# **User's Manual**

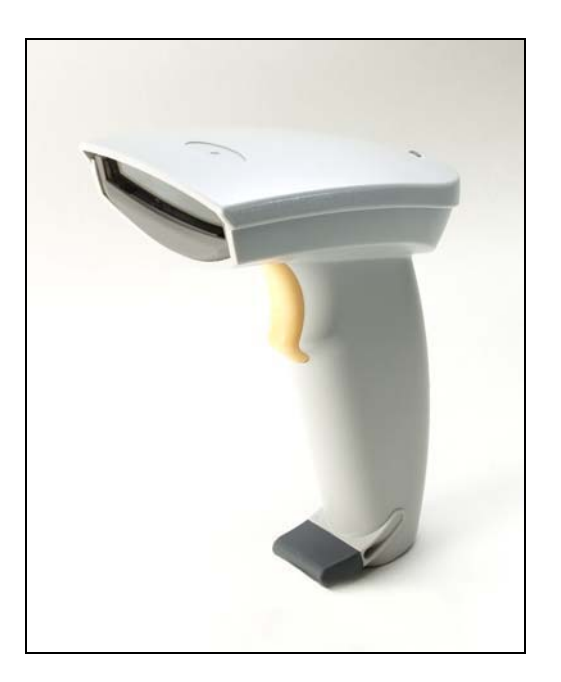

# **LGZ 7225 Long Range Handheld CCD Scanner**

# **25-ULGZMU01-01**

Keyboard Wedge Interface USB Interface RS232 Interface

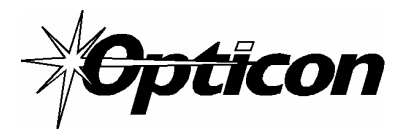

8 Olympic Drive Orangeburg, NY 10962 Tel 800.636.0090 Fax 845.365.1251 *www.opticonUSA.com*

# **Contents**

General Information **Unpacking** Opticon Customer Service and Support Installation Default Settings

Interface Selection Scanning Modes Beeper Settings Symbology Options Prefix/Suffix Strings Transmission Setting Parameter Settings List

 **Programming Bar Codes** 

# **Getting Started**

### **General Information**

The LGZ 7225 CCD Scanner utilizes state-of-the art imaging technology similar to that found in digital cameras, fax machines and video camcorders. The captures an "image" of the bar code and converts it into digital signals that the host computer understands.

The scanner automatically recognizes most common bar code symbologies.

The scanner, which utilizes miniature, surface-mounted electronics, has no moving parts and will provide years of trouble-free operation.

The LGZ 7225 is available in several different interface configurations.

- Keyboard Wedge (PS2 or AT/XT)
- $RSS 232$
- $\blacksquare$  USB

## **Unpacking**

Remove the scanner from its packaging and inspect it for damage. Save the carton and packing material. If the scanner was damaged in transit, call the dealer or distributor from whom you purchased it. If you purchased it directly from Opticon, call Opticon Customer Service Dept. at 800-636-0090.

### **Opticon Customer Service and Support**

If you have any questions or need assistance with installing or programming your scanner call Opticon Customer Service Department at (800) 636-0090.

Before you call, record the model number of the scanner. This information is located on the bottom side of the scanner. Also please have the scanner available plus some bar codes to scan.

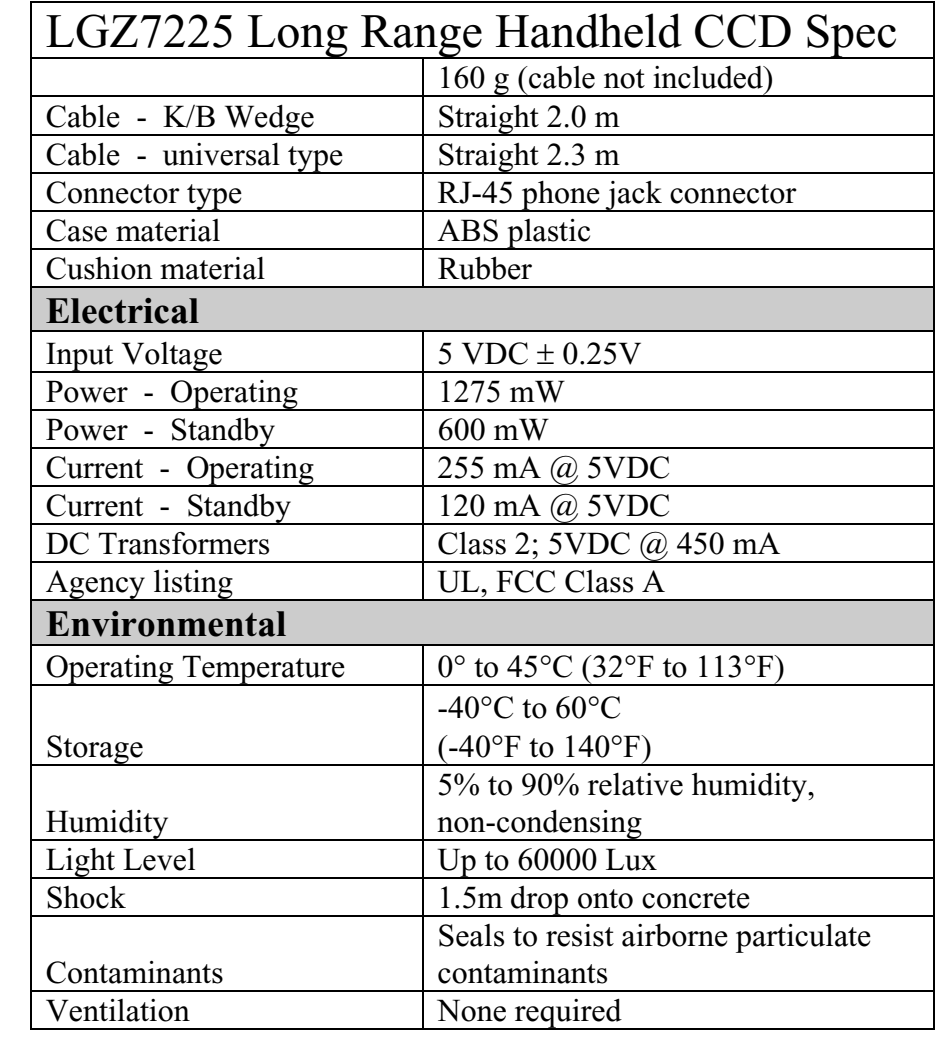

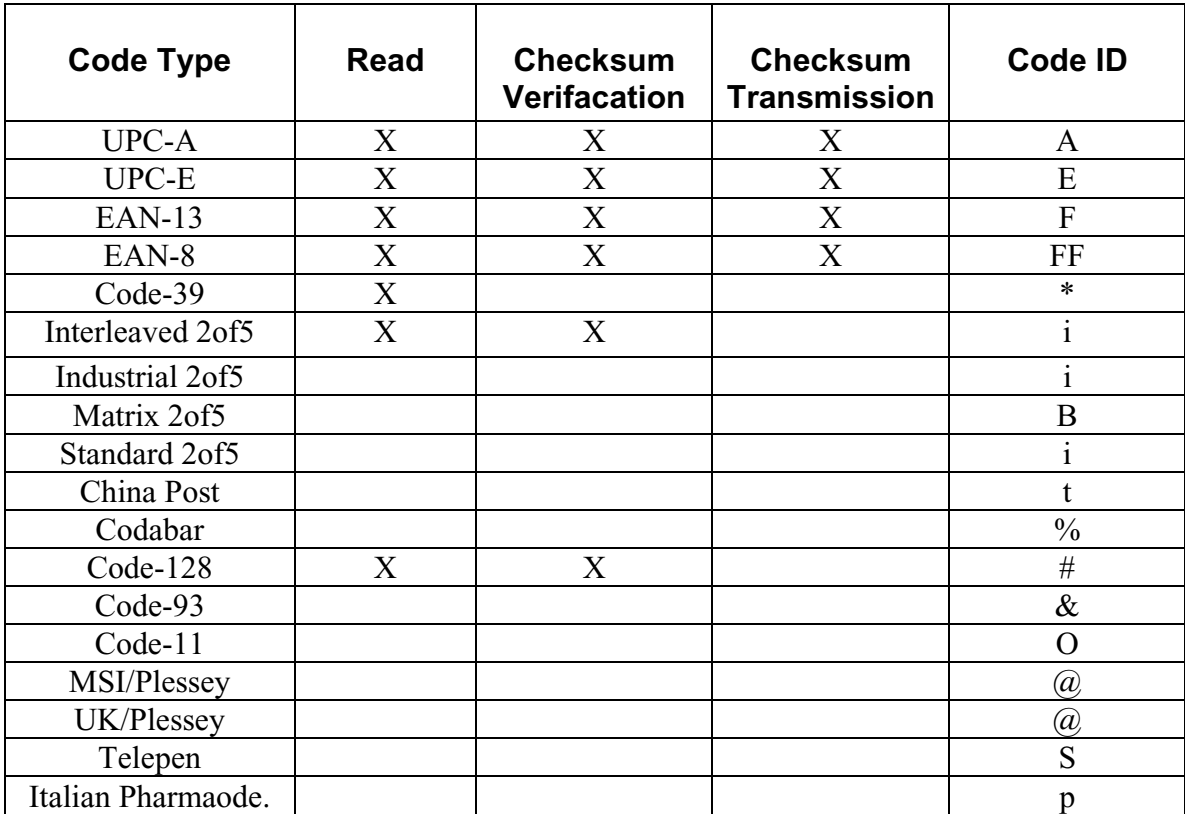

# **Default Setting for each barcode shown as below:**

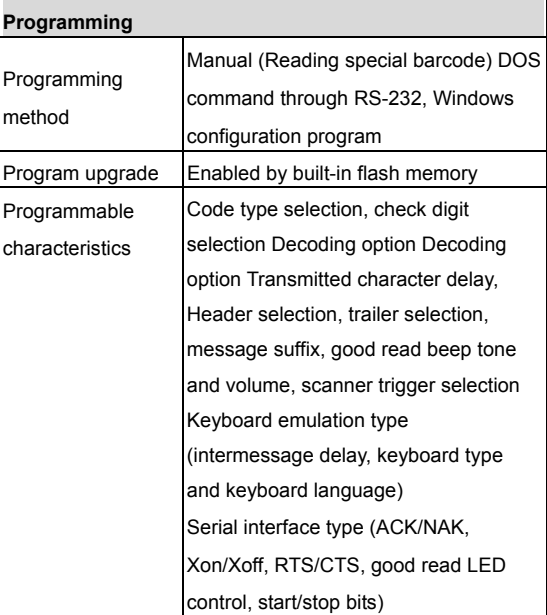

#### **Programming the LGZ7225**

To program the LGZ7225 you must scan a series of programming barcode in the correct order. Fold out the back cover of this manual. You will see a table of alphanumeric barcodes, which are used to program the various options presented.

#### **To program each option, you must:**

- 1. Scan the **Program barcode** on the parameter setting part.
- 2. Enter the option mode by scanning the **Option Bar Code** (also on the Parameter setting part).
- 3. To the right of the option barcode, the necessary alphanumeric inputs are listed. Scan these alphanumeric entries from the **back fold out** page. To confirm above steps, you must scan the **Finish barcode** on the back fold out page.
- 4. Once you have finished programming. Scan the **Exit** barcode, listed on the lower right hand corner of each parameter setting part.

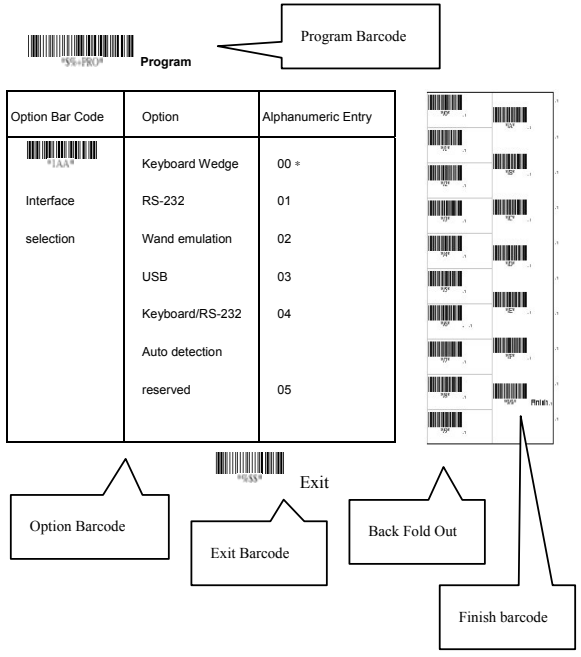

#### **Interface Selection**

This decoder built-in scanner comes in one model and supports interfaces such as keyboard wedge, RS232 serial wedge, wand emulation, and the latest USB interface. In most of the cases, simply sutilizing the an appropriate cable with a device code will work for a specific interface.

**Interface selection:** You can change factory interface default for other type interface. By plugging different cables, setting correct interface, then the scanner will be changed to another interface. However, you must make sure which cable you need.

**Keyboard/RS232/UBS Auto detection:** By setting this function, it will automatically select the Keyboard wedge or RS-232 or UBS interface for user.

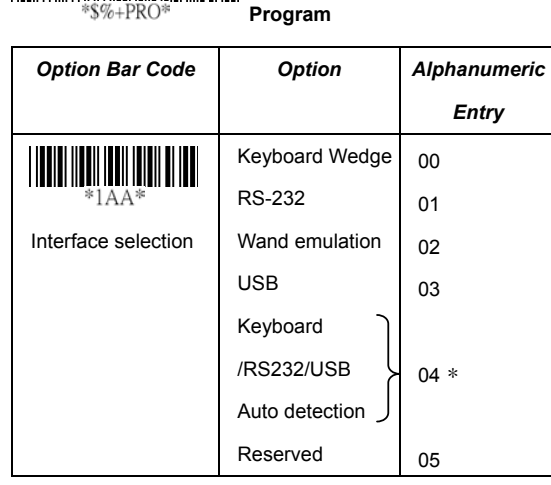

Note: \* -Default

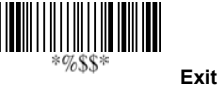

#### **Keyboard wedge**

As a keyboard interface, the scanner supports most of the popular PCs and IBM terminals. The installation of the wedge is a fairly simple process without any changes of software or hardware.

**Keyboard Type:** Select keyboard type connector of your host computer. Scanner must be selected to the appropriate host interface cable converter.

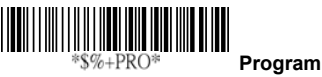

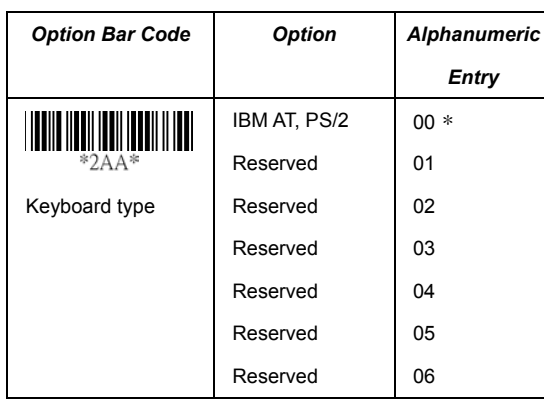

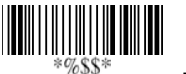

**Exit**

#### **Keyboard wedge**

**Keyboard Layout:** The selecting of keyboard layout supports many country languages other than USA keyboard layout. First you need to confirm country language that you desire. In DOS, using command "keyb" to select the desirable keyboard layout or in WINDOWS entry "Control" then pops "Keyboard" to select country at "language" item. For details, please refer to your DOS or WINDOWS user's manual.

**Keyboard Speed:** By selecting, you can change output speed of scanner to match with host computer. Generally, set 00 or 01 in working high speed. If some output characters of barcode have been lost, you may need to set 05 or 06 to match your host keyboard speed.

Function Key: Set Enable, scanner can output code as pressing function-key in your application program while the barcode datas contain ASCII value between 0116 to 1F16. Refer to ASCII table, page 94.

**Numeric Key:** The Keypad has to be selected if your application program is only keypad numeric code acceptable. So, scanner will output code as press numeric keypad when it read numeric digit. (The keypad is in the right side of keyboard, and Num Lock control key is also on.) If Alt+Keypad is selected, Caps Lock and output will be independent.

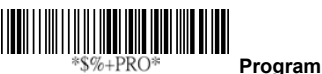

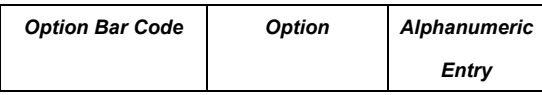

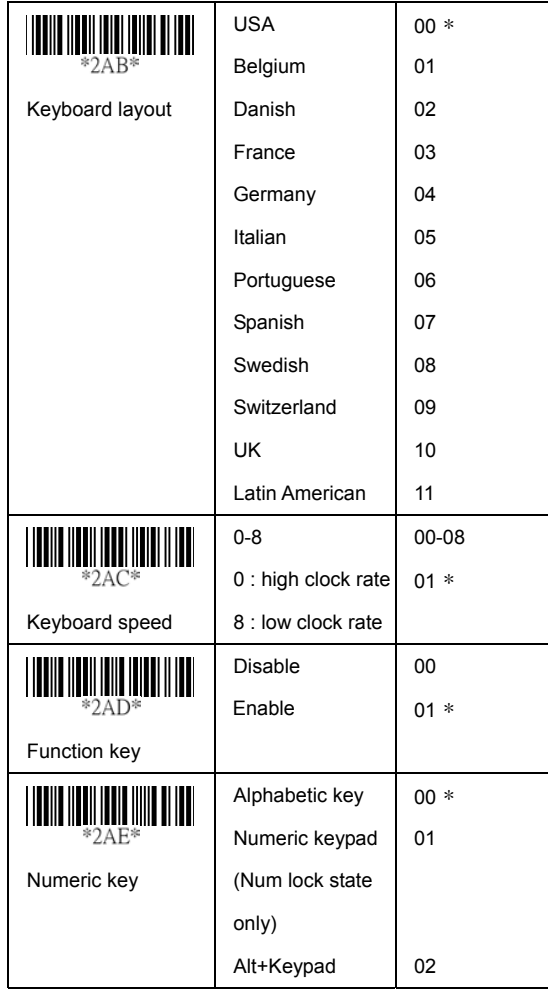

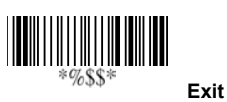

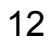

#### **Keyboard wedge**

Caps Lock: By selecting Caps Lock or No Caps Lock, scanner can get Caps Lock status.

**Power-on simulation:** All of the PCs check the keyboard status during power-on selftest. It is recommended to Enable function if you are working without keyboard installation. It simulates keyboard timing and pass keyboard present status to the PC during power-on.

**Inter-character delay:** This delay is inserted after each data characters transmitted. If the transmission speed is too high, the system may not be able to receive all characters. Adjust it and try out suited delay to make system work properly.

**Block transmission delay:** It is a delay timer between barcode data output. The feature is used to transfer continually with shorter barcode data or multi-field scanning.

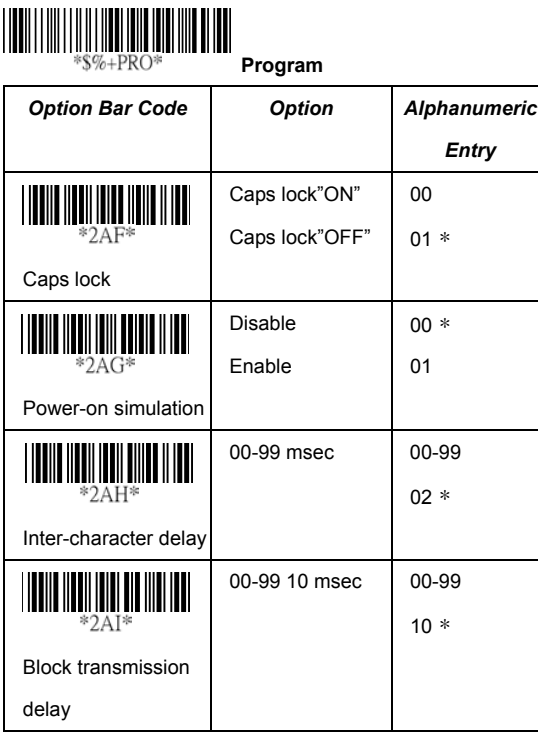

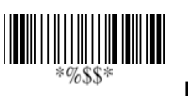

**Exit**

#### **RS-232**

**CTS:** Clear To Send (Hardware Signal) **RTS:** Request To Send (Hardware Signal) **Xon:** Transmit On (ASCII Code 1116) **Xoff:** Transmit Off (ASCII Code1316)

#### **Flow control:**

**None-**The communication only uses TxD and RxD signals without regard for any hardware or software handshaking protocol.

**RTS/CTS-**If the scanner wants to send the barcode data to host computer, it will issue the RTS signal first, wait for the CTS signal from the host computer, and then perform the normal data communication. If there is no replied CTS signal from the host computer after the timeout (Response Delay) duration, the scanner will issue a 5 warning beeps. **Xon/Xoff-** When the host computer is unable to accept data, it sends a Xoff code to inform the scanner to suspend data transmission, and Xon to continue.

**ACK/NAK-** When the ACK/NAK protocol is used, the scanner waits for an ACK (acknowledge) or (not acknowledge) from the host computer after data transmission, and will resend in response to a NAK.

**Inter-character delay:** It is delay time between data character's data output. It is also same as Inter-char. delay of keyboard wedge.

**Block transmission delay:** It is a delay time between barcode data output. It is also same as Block transmission delay of keyboard wedge.

**Response delay:** This delay is used for serial communication of the scanner to waiting for handshaking acknowledgment from the host computer.

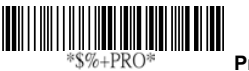

 **Program**

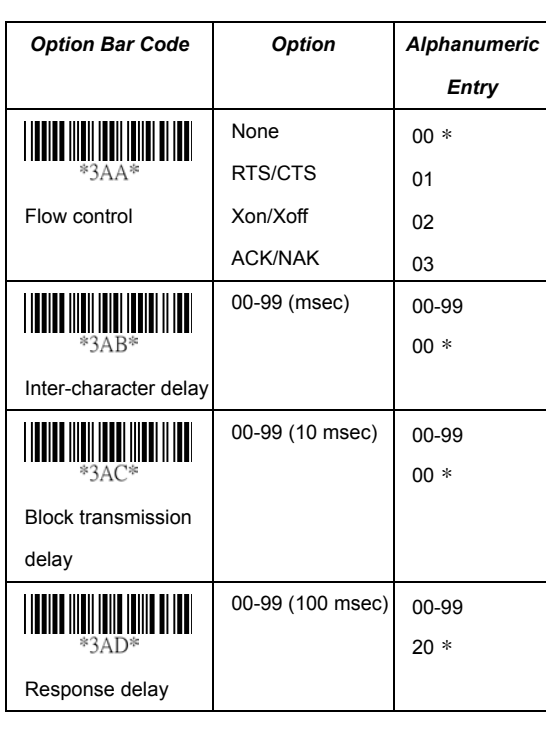

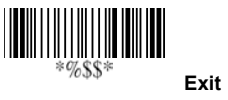

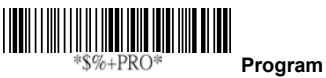

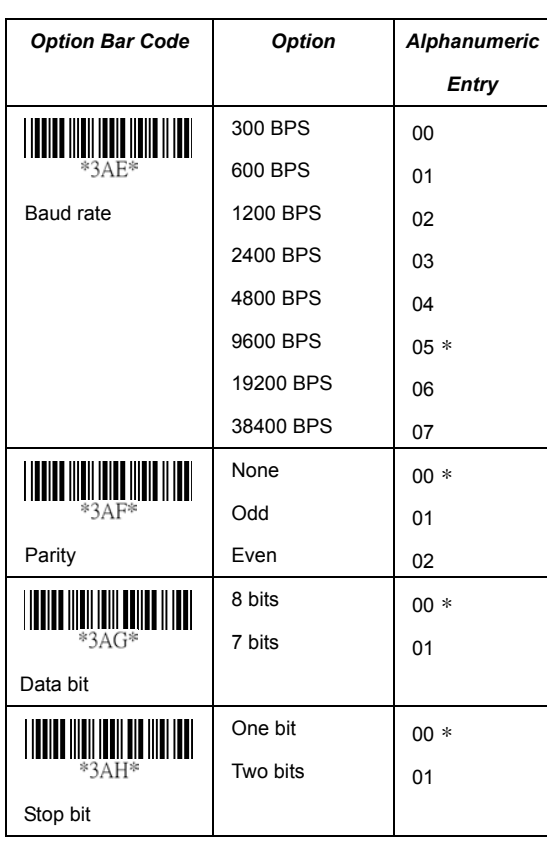

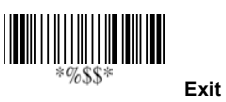

#### **Wand Emulation**

#### **Bar/space polarity:**

**High/low**- Black will be transmitted as a high voltage level (+5) and space as low level (0V).

**Low/high**- Black will be transmitted as a low voltage level (0V) and space as high level (+5).

**Initial polarity:** You must make sure what is Initial polarity of your wand decode device in stand-by (idle). So, initial signal state as a High voltage level (+5) or Low voltage level (0V).

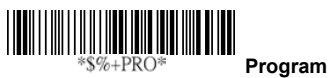

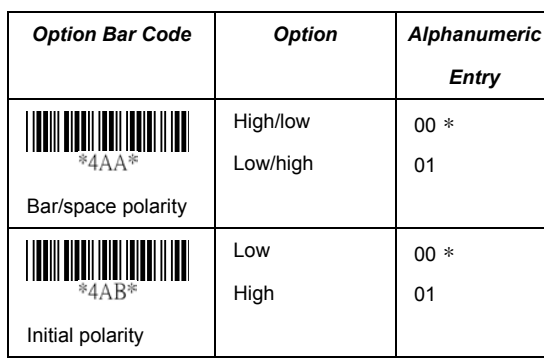

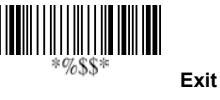

#### **Wand Emulation**

**Output speed:** This setting is same as serial transmission baud rate, and it must be approbated your wand decode resolution. The unit of speed is a width of minimum narrow bar.

**Margin delay:** It is a timer of zone like space zone of barcode label margin. The width of margin time will be added before and after in each barcode data automatically when it is transmitted.

**Transmit delay:** It is a delay time between barcode data output. It is the same as Block transmission delay of keyboard wedge.

| .<br>$$%+PRO*$<br>Program |                 |                     |
|---------------------------|-----------------|---------------------|
| <b>Option Bar Code</b>    | <b>Option</b>   | <b>Alphanumeric</b> |
|                           |                 | Entry               |
| *4AC*                     | 620 pps         | 00                  |
|                           | 1250 pps        | 01                  |
| Output speed              | 2500 pps        | 02                  |
|                           | 5000 pps        | $03 *$              |
|                           | 10000 pps       | 04                  |
|                           | 20000 pps       | 05                  |
|                           | *pps: pixel per |                     |
|                           | second          |                     |

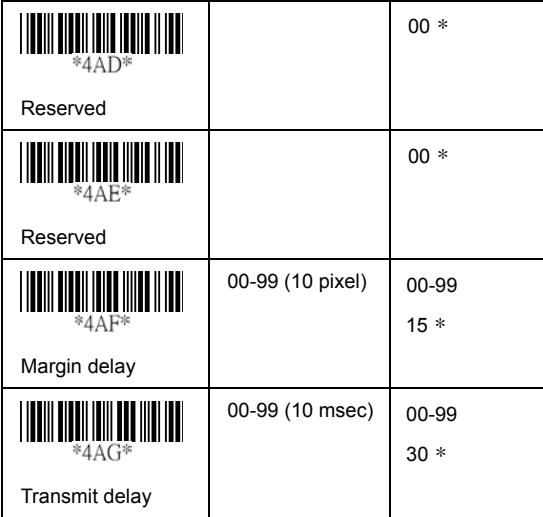

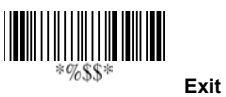

#### **Scan**

#### **Scanning mode:**

**Good-read off-**The trigger button must be pressed to activate scanning. The light source of scanner stops scanning when there is a successful reading or no code is decoded after the Stand-by duration elapsed. **Momentary-**The trigger button acts as a switch. Press button to activate scanning and release button to stop scanning. **Alternate-**The trigger button acts as a toggle switch. Press button to activate or stop scanning. **Timeout off-**The trigger button must be pressed to activate scanning, and scanner stops scanning when no code is decoded after the Stand-by duration elapsed. **Continue-**The scanner always keeps reading, and it does not matter when trigger button is pressed or duration is elapsed.

**Same Barcode delay time:** If the barcode has been scanned twice, then only the first barcode will be accepted.

**Double confirm:** If it is enabled, the scanner will require a several times successful decoding to confirm the barcode data. The more confirming times required the more inhibitive miss-reading code will be shown. If you set Double confirm, the Multi field scan Enable function won't be able to work.

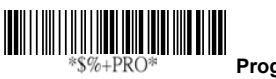

 **Program**

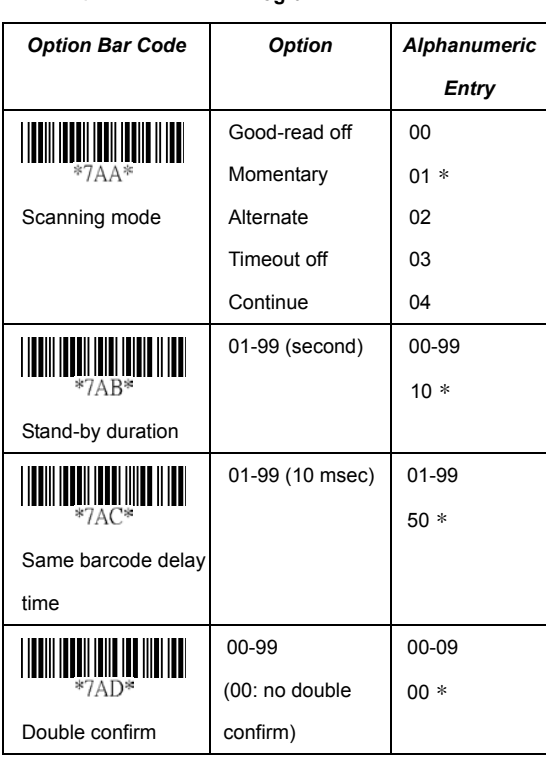

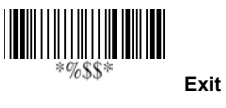

#### **Scan**

**Multi field scan:** The scanner can be read many sets of barcode data on the same scanning line at the same time, even if they are different kinds of barcode symbology. **Global min./max. code length:** Global Minimum and Maximum length can be set to qualify data entry. The length is defined as the actual barcode data length to be sent. Label with length exceeds these limits will be rejected. Make sure that the Minimum length setting is no greater than the Maximum length setting, or otherwise the labels of the symbology will not be readable. In particular, you can set the same value for both Minimum and Maximum reading length to force the fixed length barcode decoded. The values of setting have no effect on certain symbologies with fixed length.

- Notes 1): Please set the min/max length if you have special demand for individual barcode.
	- 2): Include the Check sum digits if you want to set Global min/max code length.

**Inverted image scan:**. Set Enabled the scanner will scan both black/white barcode with white/black background. **CTS trigger:** This operation enabled an external device to control scanning. The CTS trigger is controlled by apply an external trigger signal to the CTS input. When active, this signal causes scanning to begin as the scanner's trigger was depressed.

**Position indication:** This function can indicate the specific location before scanning. You can also set up the time of indication(except AS-8110).

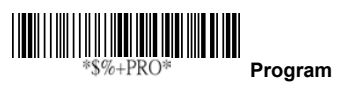

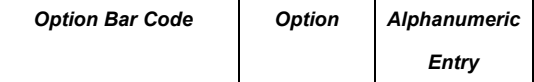

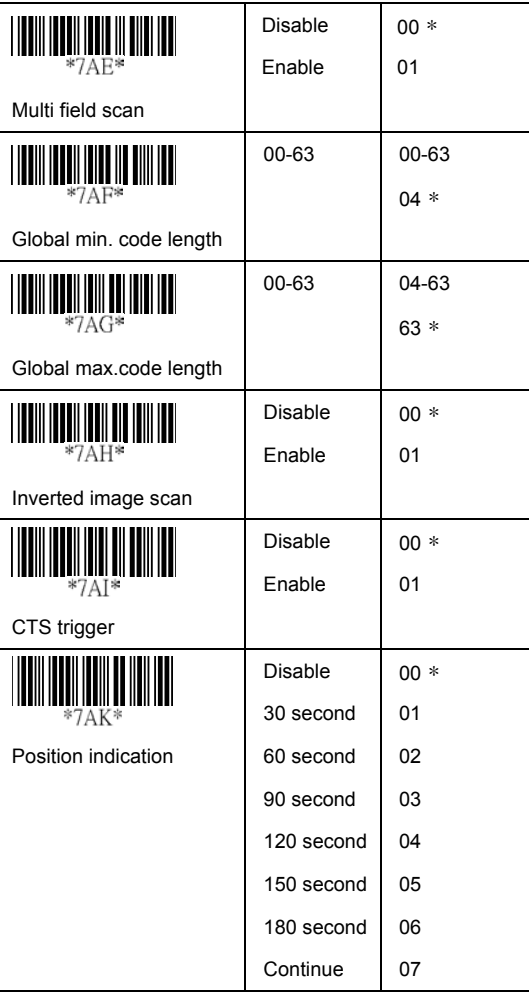

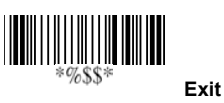

#### **Indication**

**Power on alert:** After power-on the scanner it will generate **Exit** an alert signal to indicate a successful self-test.

**LED indication:** After each successful reading, the LED above the scanner will light up to indicate a good barcode reading.

**Buzzer indication:** After each successful reading, the scanner will beep buzzer to indicate a good barcode reading, and its Beep loudness, Beep tone freq. and Beep tone duration are adjustable.

**Beep loudness/Beep tone freq./Beep tone duration:** You can adjust Beep Loudness, Beep tone and Beep duration for a good reading upon favorite usage.

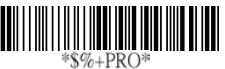

 **Program**

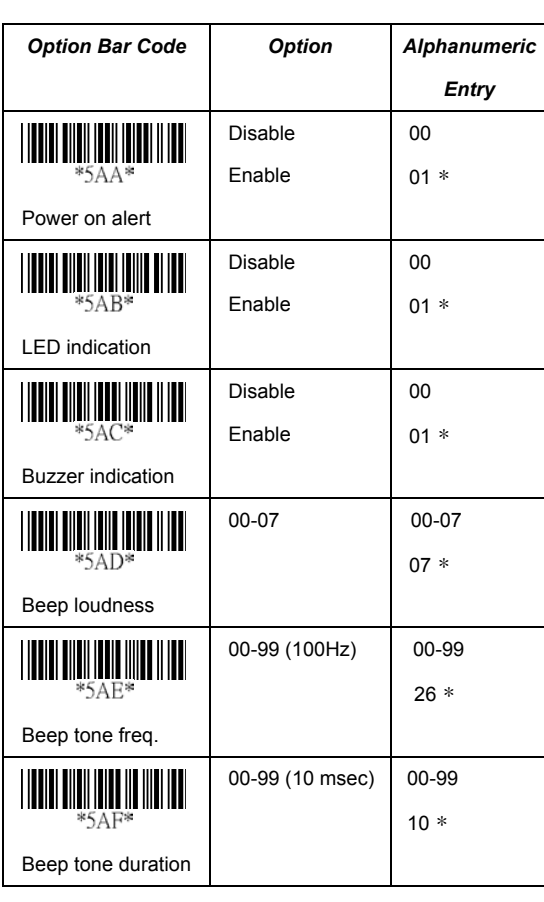

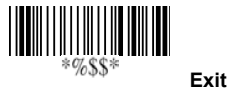

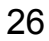

#### **UPCA**

**Read:** Format

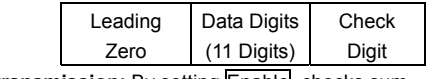

**Check-sum transmission:** By setting Enable, checks sum will be transmitted.

**Truncate leading/ending:** The leading or ending digits of barcode data characters can be truncated when these values are set to non-zero. It will beep instead of reading anything when the truncate value is more than the barcode data digits or the value of Truncate Leading is overlapped with that of the Ending. The maximum value of truncate digits is 15.

**Code ID setting:** Code ID setting is a character used to represent the symbol upon a succeeding reading. A Code ID setting is prefixed to the data begin or end transmitted if the feature is selected. If you want application to transmit Code ID, you must set Code ID transmission to Enable first. Refer to Code ID transmission.

**Insertion group selection:** The scanner offer one or two insertion group for own symbology. By setting one or two digits to indicate which insertion group you want to insert. You may refer to Character insertion.

Example: Group  $2 \rightarrow$  set 02 or 20.

Group 1 and 4  $\rightarrow$  set 14 or 41.

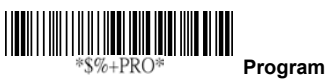

*Option Bar Code Option Alphanumeric Entry* **THE REAL PROPERTY OF STATE** Disable 00 Enable  $01 *$ Read

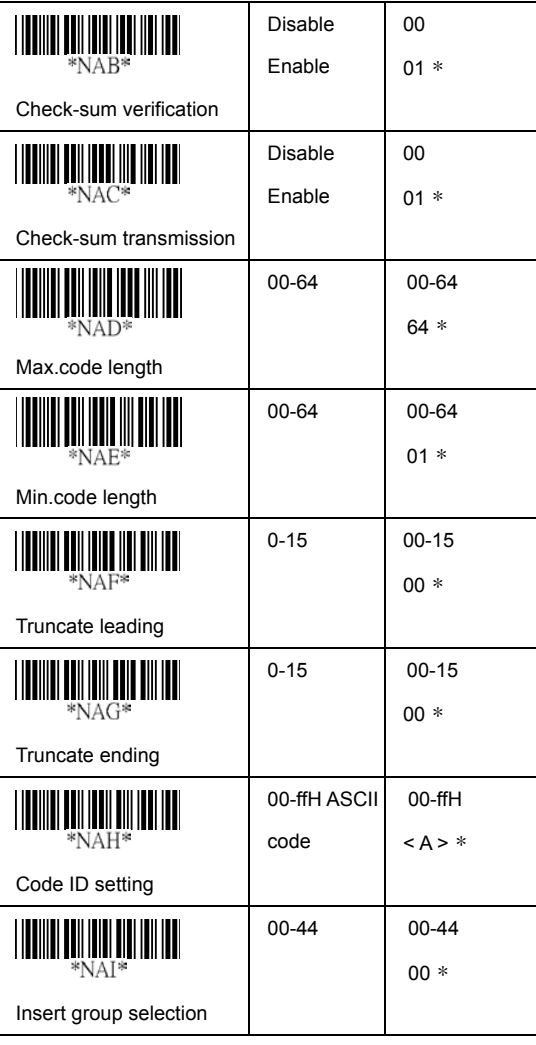

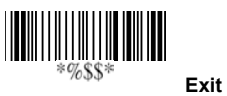

#### **UPCA**

**Supplement digits:** The Supplement digits barcode is the supplemental 2 or 5 characters for WPC code.

Format

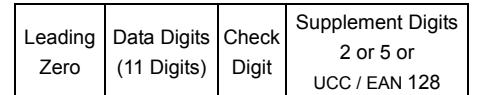

**Truncate Leading zero:** The leading "0" digits of UPCA data characters can be truncated when the function is enabled.

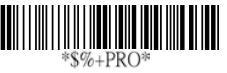

 **Program**

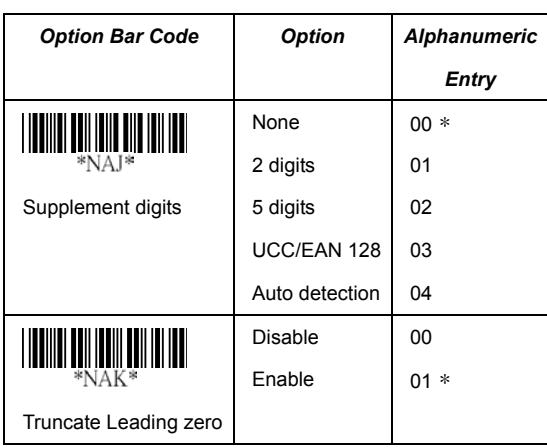

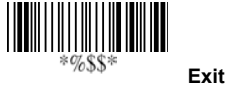

#### **UPCE**

**Read:** Format

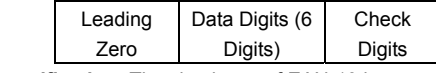

**Check-sum verification:** The checksum of EAN-13 is

optional and made as the sum of the numerical value of the data digits.

**Check-sum transmission:** By setting Enable, checks sum will be transmitted.

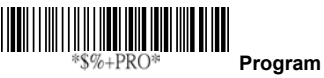

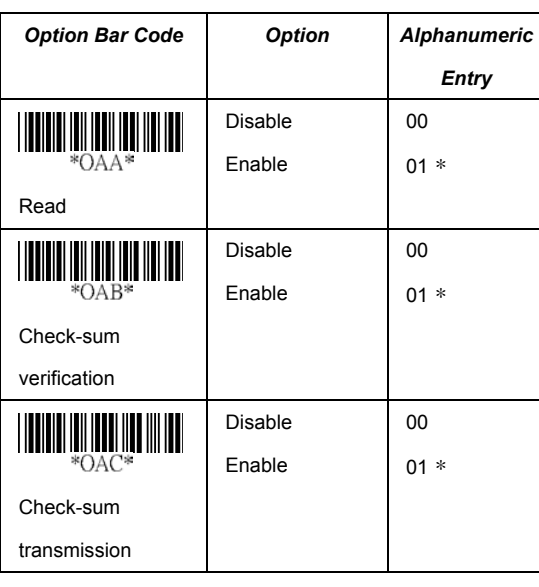

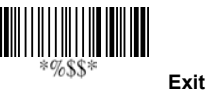

#### **UPCE**

**Truncate leading/ending:** Refer to Truncate leading/ending of UPCA.

**Code Id setting:** Refer to Code ID setting of UPCA.

**Insertion group selection:** Refer to Insertion group selection of UPCA.

**Supplement digits:**

Format

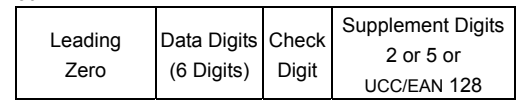

**Truncate Leading zero:** Refer to Truncate Leading zero of UPCA.

**Expansion:** The expansion function is used only for UPCE and EAN-8 code reading. It extends to 13-digits with "0" digits when the feature is enabled.

Example: Barcode "0123654" Output: "0012360000057"

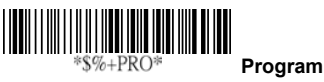

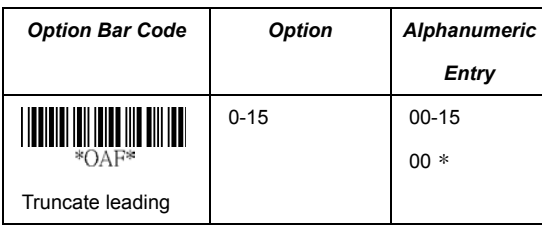

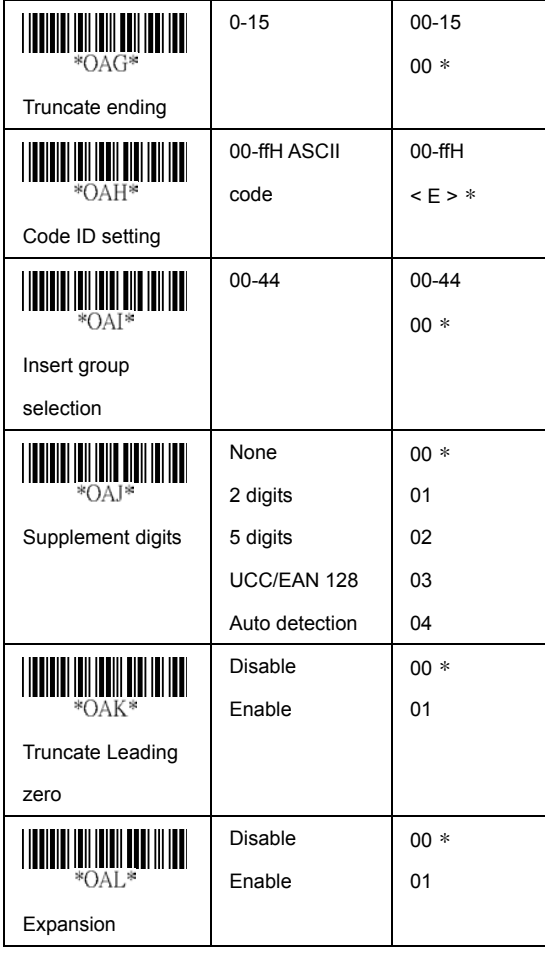

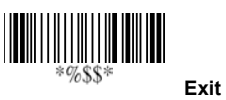

#### **EAN-13**

**Read:** Format

Data Digits (12 Digits) Check Digits

**Check-sum verification:** The checksum of EAN-13 is optional and made as the sum of the numerical value of the data digits.

**Check-sum transmission:** By setting Enable, checks sum will be transmitted.

**Max./Min. code length:** Each symbology has own Max./Min. Code Length. They can be set to qualify data entry. If their Max./Min. Code Length is zero, the Global Min./Max. Code Length is in effect. The length is defined as to the actual barcode data length to be sent. Label with length exceeds these limits will be rejected. Make sure that the Minimum length setting is no greater than the Maximum length setting, or otherwise all the labels of the symboblogy will not be readable. In particular, you can see the same value for both Minimum and Maximum reading length to force the fixed length barcode decoded.

**Truncate leading/ending:** Refer to Truncate leading/ending of UPCA.

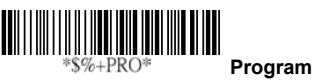

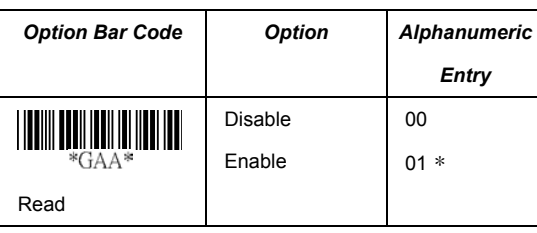

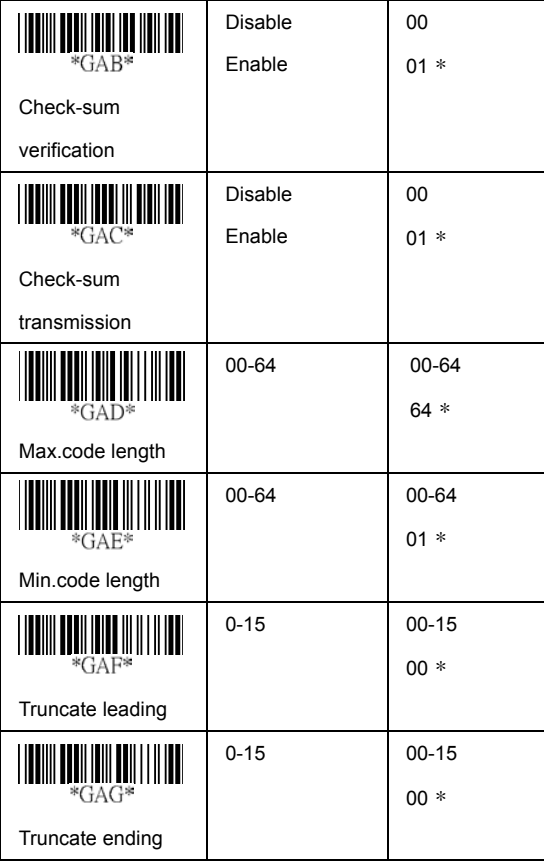

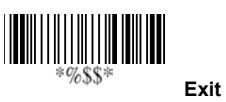

#### **EAN-13**

**Code Id setting:** Refer to Code ID setting of UPCA.

**Insertion group selection:** Refer to Insertion group selection of UPCA.

#### **Supplement digits:**

Format

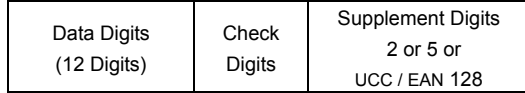

**ISBN/ISSN:** The ISBN (International Standard Book Number) and ISSN (International Standard Serial Number) are two kinds of barcode for book and magazines. The ISBN is 10 digits with leading "978" and the ISSN is 8 digits with leading "977" of the "EAN-13" symbobolgy.

Example: Barcode "9789572222720" - Output: "9572222724" Example: Barcode "9771019248004" - Output: "10192484"

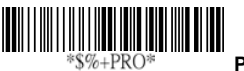

 **Program**

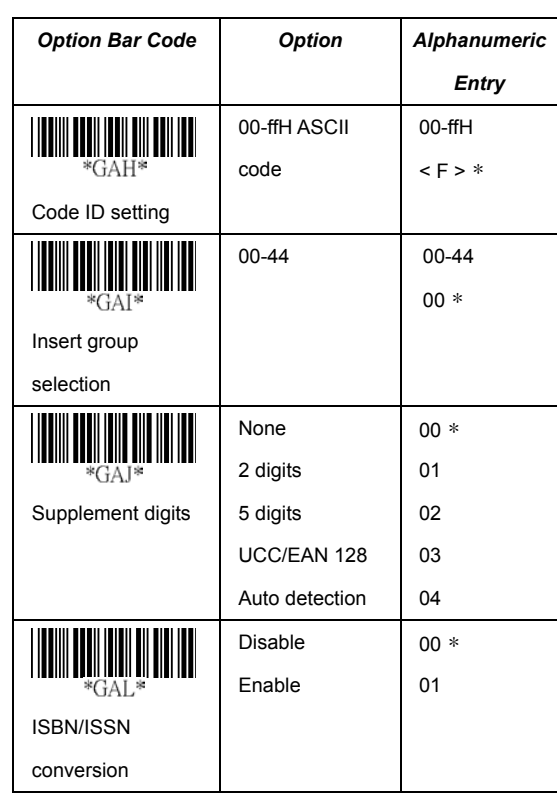

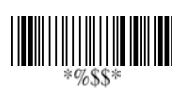

**Exit**
# **EAN-8**

**Read:** Format

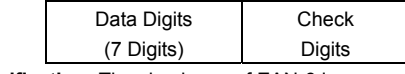

**Check-sum verification:** The checksum of EAN-8 is

optional and made as the sum of the numerical value of the data digits.

**Check-sum transmission:** By setting Enable, checks sum will be transmitted.

**Max./Min. code length:** Refer to Max./Min. code length of EAN-13.

**Truncate leading/ending:** Refer to Truncate leading/ending of UPCA.

**Code Id setting:** Refer to Code ID setting of UPCA **Insertion group selection:** Refer to Insertion group selection of UPCA.

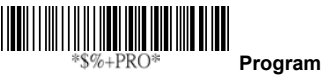

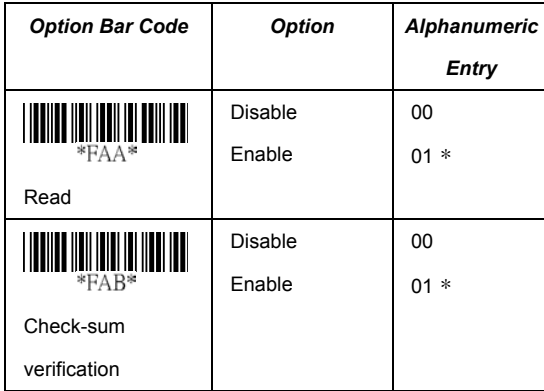

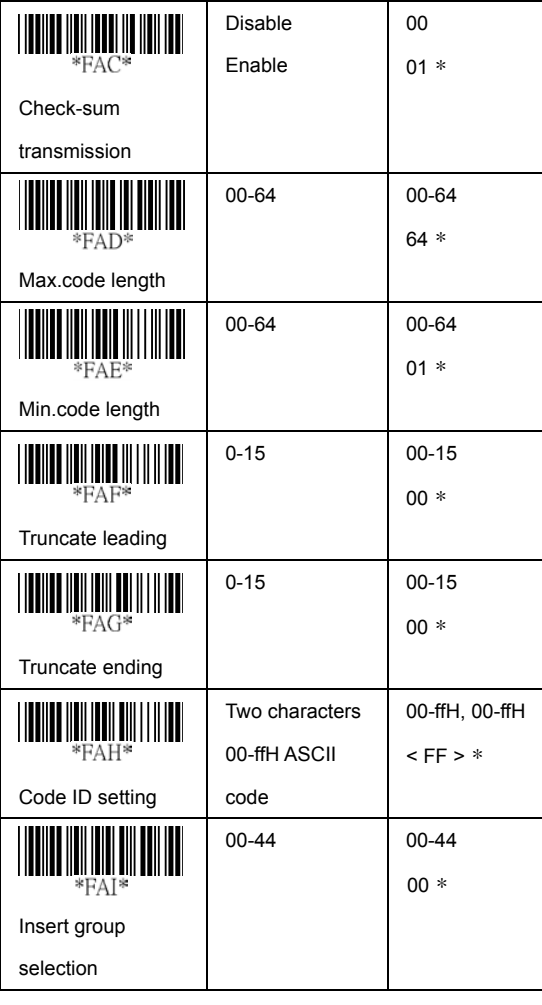

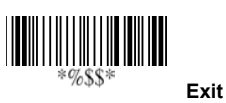

# **EAN-8**

**Supplement digits:** Format

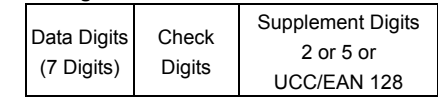

**Truncate Leading zero:** Refer to Truncate Leading zero of UPCE.

**Expansion:** Refer to Expansion of UPCE.

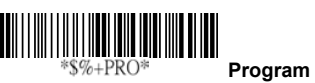

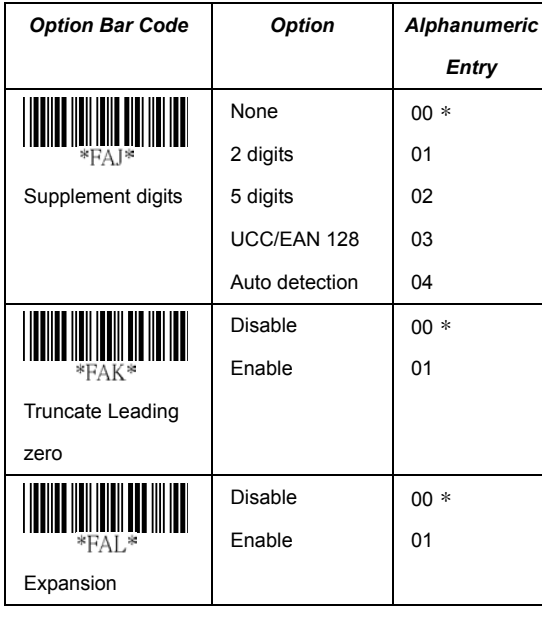

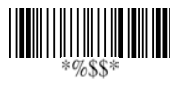

**Exit**

### **Code 39**

**Read:** Format

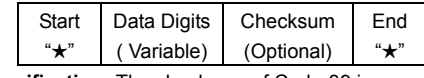

**Check-sum verification:** The checksum of Code-39 is optional and made as the sum module 43 of the numerical value of the data digits.

**Check-sum transmission:** By setting Enable, checksum and will be transmitted.

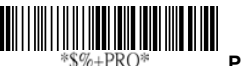

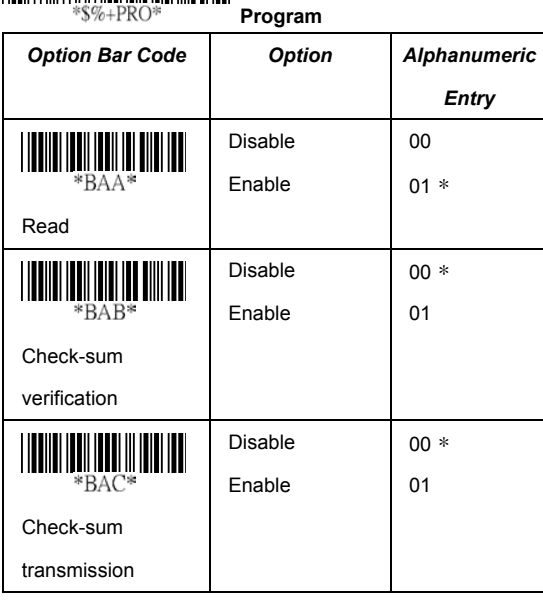

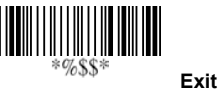

### **Code 39**

**Max./Min. code length:** Each symbology has own Max./Min. Code Length. They can be set to qualify data entry. If their Max./Min. Code Length is zero, the Global Min./Max. Code Length is in effect. The length is defined as to the actual barcode data length to be sent. Label with length exceeds these limits will be rejected. Make sure that the Minimum length setting is no greater than the Maximum length setting, or otherwise all the labels of the symboblogy will not be readable. In particular, you can see the same value for both Minimum and Maximum reading length to force the fixed length barcode decoded.

**Truncate leading/ending:** Refer to Truncate leading/ending of UPCA.

**Code Id setting:** Refer to Code ID setting of UPCA.

**Insertion group selection:** Refer to Insertion group selection of UPCA.

**Format:** The Full ASCII Code-39 is an enhanced set of Code-39 that is the data with total of 128 characters to represent Full ASCII code. It is combined one of the digits +, %, \$ and/ with one of the alpha digits (A to Z).

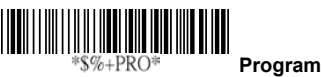

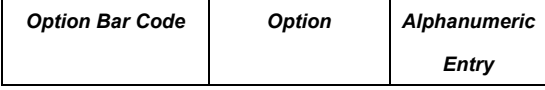

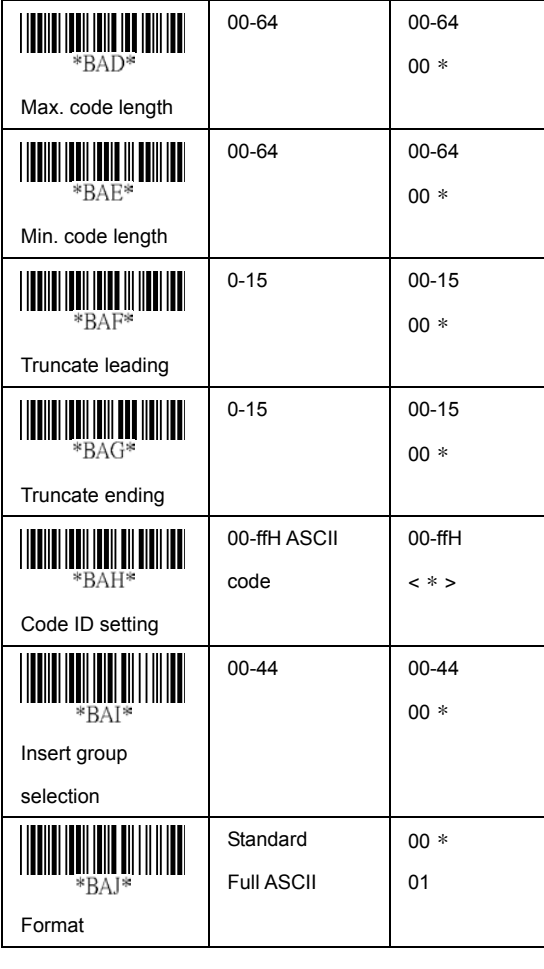

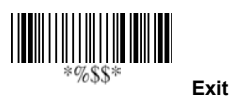

### **Code 39**

**Append:** This function allows several symbols to be concatenates and be treat as one single data entry. The scanner will not transmit the embedded appending code (space for Code-39). If Enable and other symbols were read again with the appended code, then codes will be transmitted without Code ID, Preamble and Prefix. When a symbol was decoded without the appended code, the data will be transmitted without Code ID and Prefix, but the Postamble Suffix codes are appended. This function is used when the first number of code 39 is a space. Example:  $\Box$ 123456.

**Start/end transmission:** The start and end characters of Code-39 are \*\*. You can transmit all data digits including two  $"$   $\star"$ .

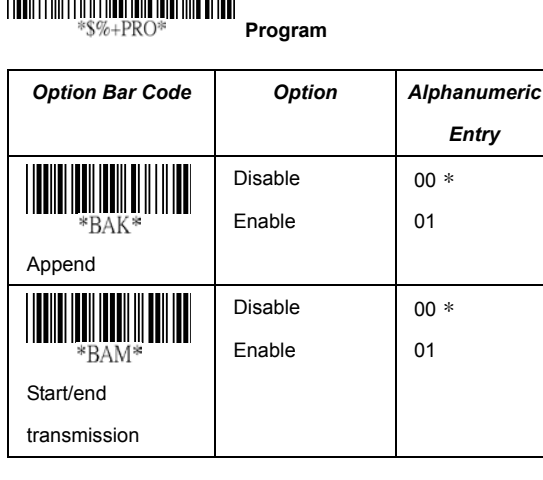

<u> III Album III Album III Album III Album III Album III Album III Album III Album III Album III Album III Album </u> **Exit**

# **Interleaved 2 of 5**

**Read:** Format

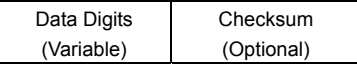

**Check-sum verification:** The checksum is made as the sum module 10 of the numerical values of all data digits.

**Check-sum transmission:** By setting Enable, checksum and will be transmitted.

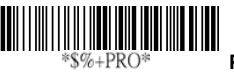

 **Program**

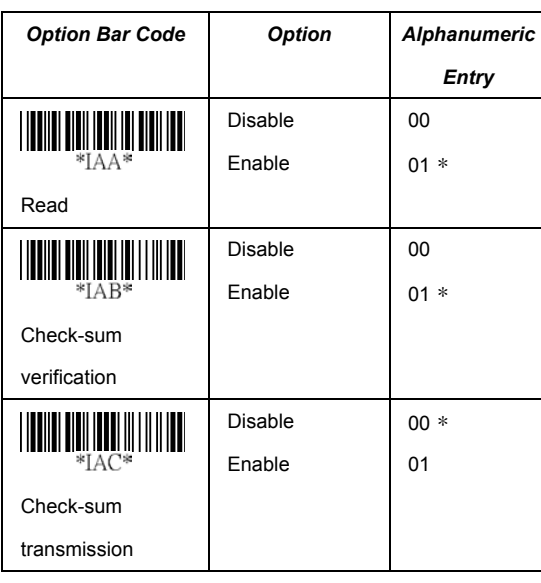

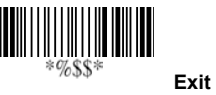

### **Interleaved 2 of 5**

**Max./Min. code length:** Refer to Max./Min. code length of Code-39.

**Truncate leading/ending:** Refer to Truncate leading/ending of UPCA.

**Code Id setting:** Refer to Code ID setting of UPCA.

**Insertion group selection:** Refer to Insertion group selection of UPCA.

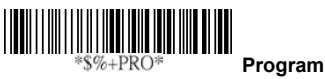

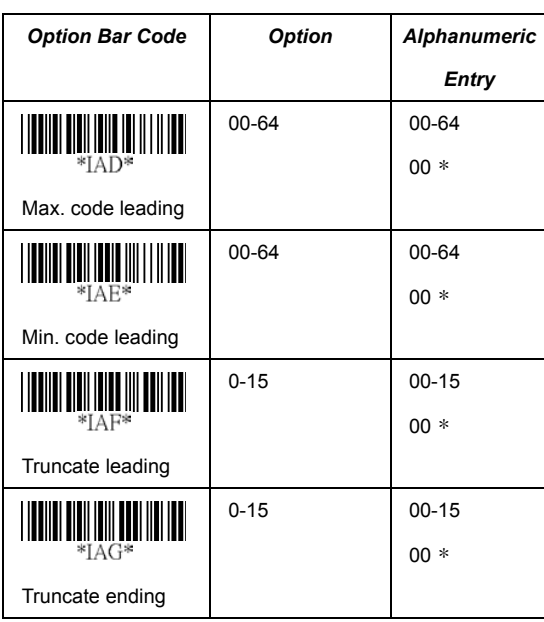

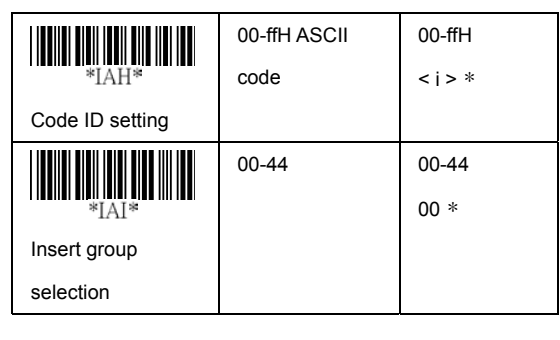

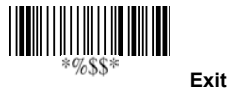

# **Industrial 2 of 5**

**Read:** Format

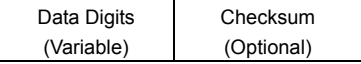

**Max./Min. code length:** Refer to Max./Min. code length of Code-39.

**Truncate leading/ending:** Refer to Truncate leading/ending of UPCA.

**Code Id setting:** Refer to Code ID setting of UPCA.

**Insertion group selection:** Refer to Insertion group selection of UPCA.

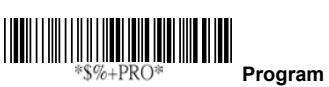

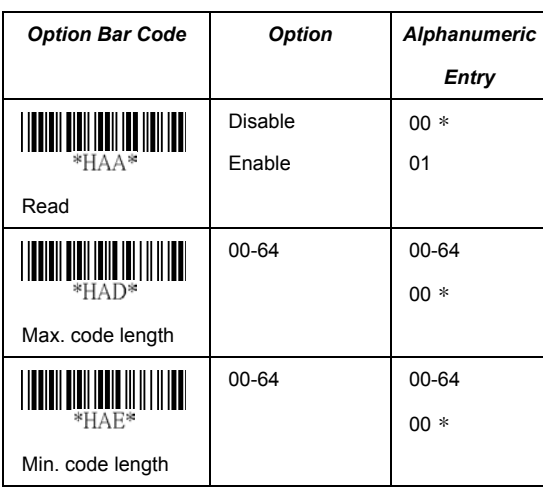

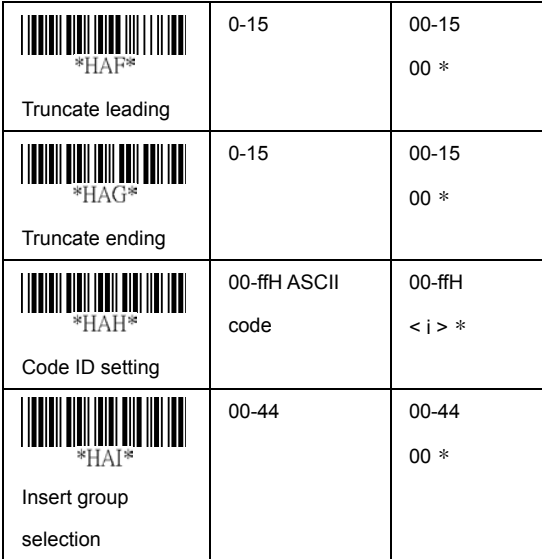

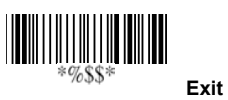

# **Matrix 2 of 5 Eur**

**Read:** Format

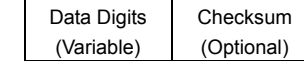

**Checksum Verification:** The checksum is made as the sum module 10 of the numerical values of all data digits.

**Checksum Transmission:** By setting Enable, checksum and will be transmitted.

**Max./Min. code length:** Refer to Max./Min. code length of Code-39.

**Truncate leading/ending:** Refer to Truncate leading/ending of UPCA.

**Code Id setting:** Refer to Code ID setting of UPCA. **Insertion group selection:** Refer to Insertion group selection of UPCA.

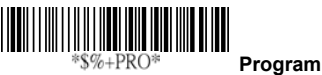

**Option Bar Code | Option | Alphanumeric Entry** Disable  $00 *$ IIIII <u> Hill III III III</u> Enable 01 \*PAA Read Disable  $00 *$ IIII \*PAB Enable 01 Checksum Verification

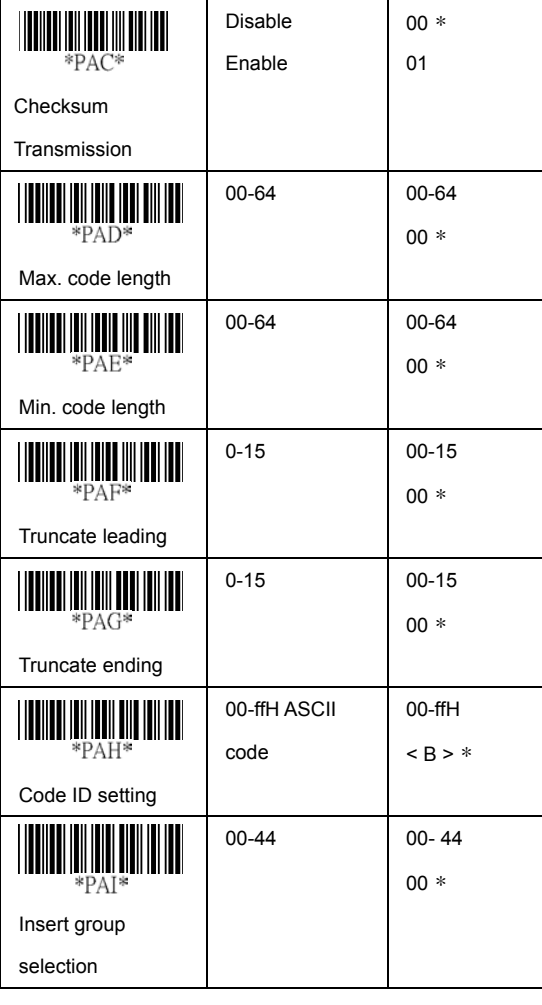

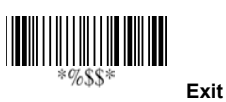

### **Codabar**

**Read:** Format

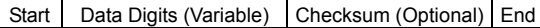

**Checksum Verification:** The checksum is made as the sum module 16 of the numerical values of all data digits.

**Checksum Transmission:** By setting Enable, checksum and will be transmitted.

**Max./Min. code length:** Refer to Max./Min. code length of Code-39.

**Truncate leading/ending:** Refer to Truncate leading/ending of UPCA.

**Code Id setting:** Refer to Code ID setting of UPCA.

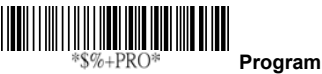

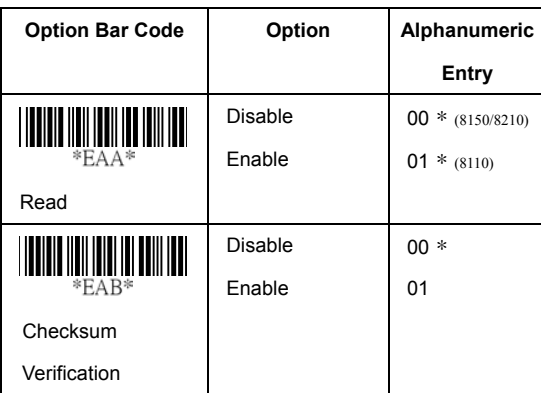

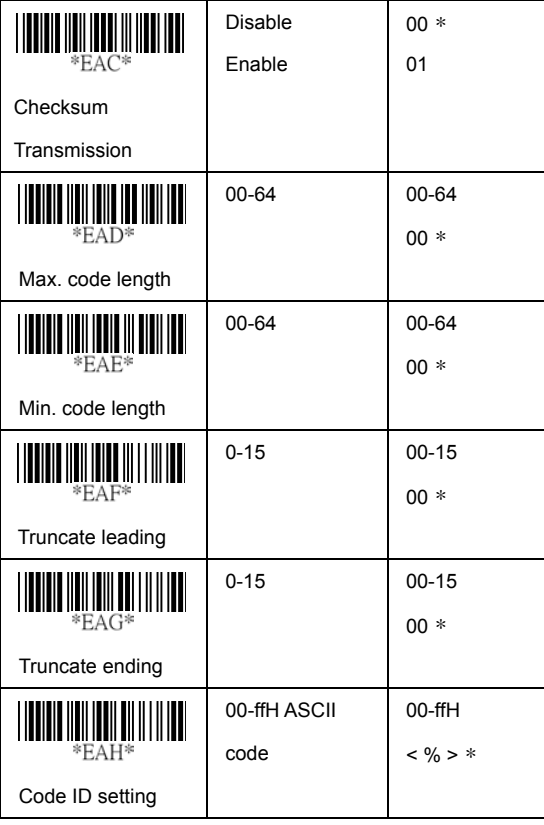

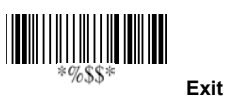

## **Codabar**

**Insertion group selection:** Refer to Insertion group selection of UPCA.

**Start/End type:** The Codabar has four pairs of Start/End pattern; you may select one pair to match your application. **Start/End Transmission:** Refer to Start/End Transmission of Code 39.

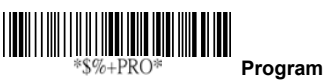

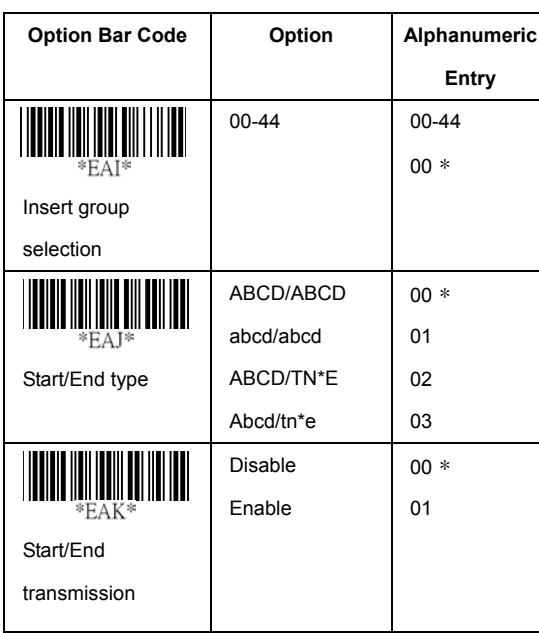

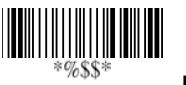

**Exit**

## **Code-128**

**Read:** Format

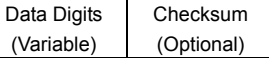

**Checksum Verification:** The checksum is made as the sum module 103 of all data digits.

**Checksum Transmission:** By setting Enable, checksum

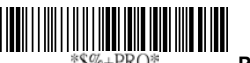

 **Program** \*\$%+PRO\*

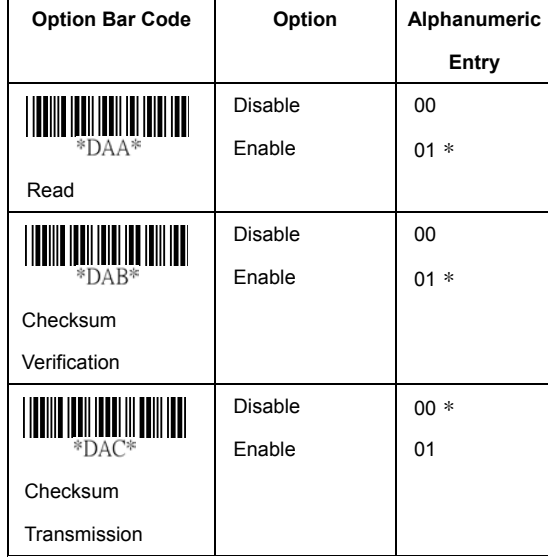

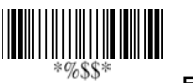

**Exit**

#### **Code-128**

**Max./Min. code length:** Refer to Max./Min. code length of Code-39.

**Truncate leading/ending:** Refer to Truncate leading/ending of UPCA.

**Code Id setting:** Refer to Code ID setting of UPCA.

**Insertion group selection:** Refer to Insertion group selection of UPCA.

**Format:** The Code-128 can be translated to UCC/EAN-128 format if it starts with FNC1 character. The first FNC1 will be translated to "]C1",and next to be a field separator code as <GS>(1D16).

]C1 Datas <GS> Datas Checksum

**Append:** When the function is enabled, it won't show the data immediately if scanner read the barcode includes FNC2 code. It will show all data until it read the barcode, which doesn't have FNC2 code.

**Field separator code:** This feature is only used for UCC/EAN-128 format. This Field separator code means you can reassign second or after a FNC1 for your usage. The default of ASCII code is <GS>(1D16).

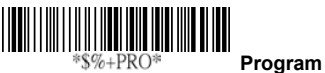

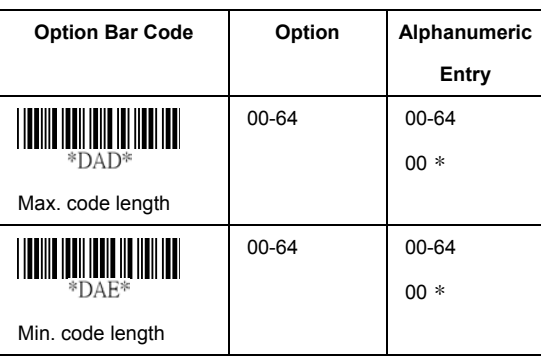

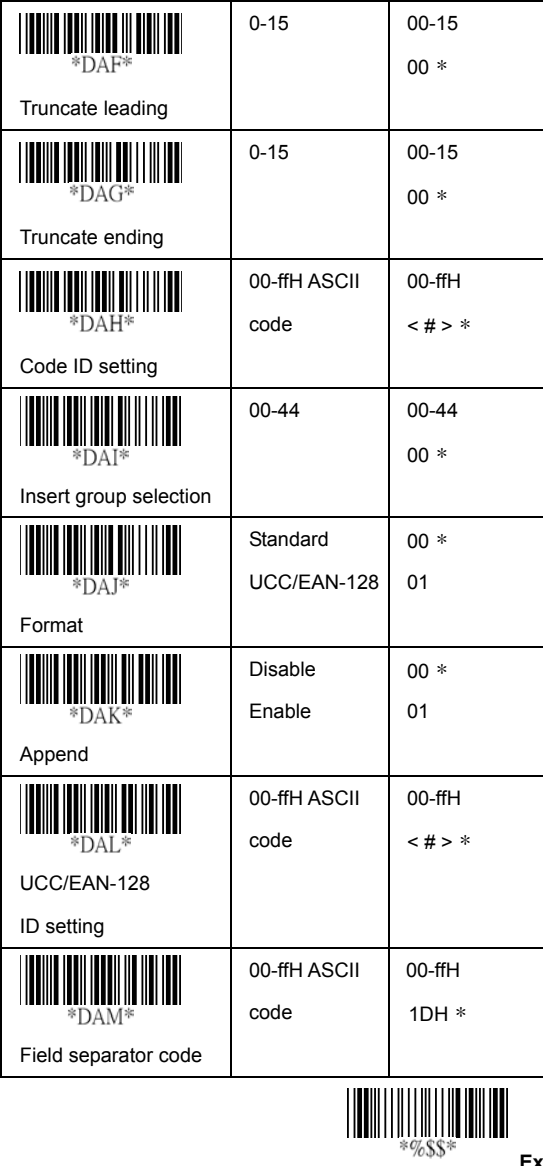

**Exit**

### **Code-93**

**Read:** Format

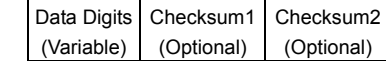

**Checksum Verification:** The checksum is made as the sum module 47 of the numerical values of all data digits.

**Checksum Transmission:** By setting Enable, checksum and will be transmitted.

**Max./Min. code length:** Refer to Max./Min. code length of Code-39.

**Truncate leading/ending:** Refer to Truncate leading/ending of UPCA.

**Code Id setting:** Refer to Code ID setting of UPCA. **Insertion group selection:** Refer to Insertion group selection of UPCA.

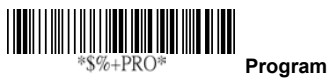

**Option Bar Code | Option | Alphanumeric Entry** Disable  $00 *$ Enable 01 \*CAA Read Disable 00 IIII Enable (two  $01 *$ Checksum digits) Verification

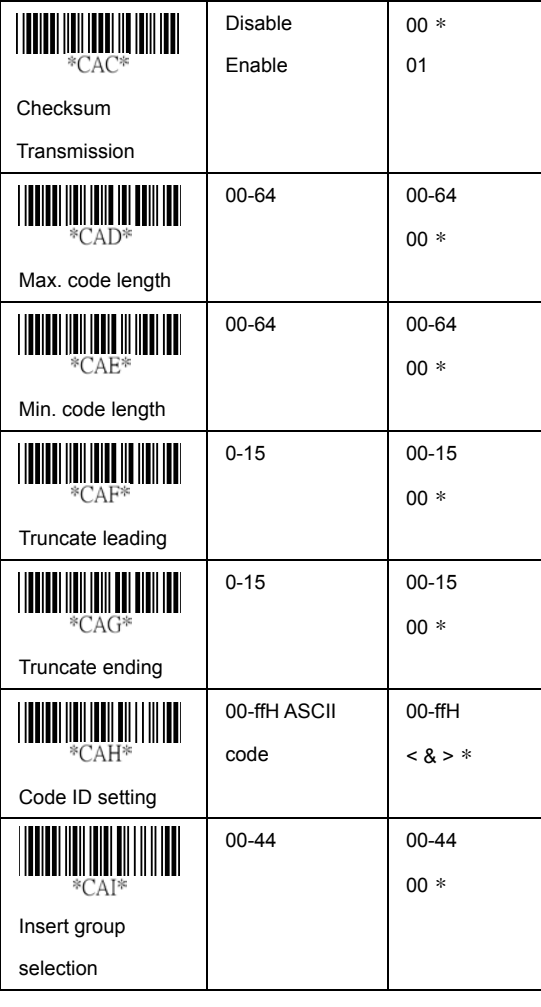

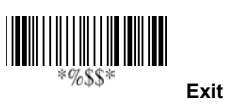

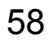

## **Code-11**

**Read:** Format

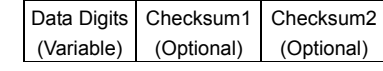

**Checksum Verification:** The checksum is presented as the sum module 11 of all data digits.

**Checksum Transmission:** By setting Enable, checksum1 and checksum2 will be transmitted upon your selected checksum verification method.

**Max./Min. code length:** Refer to Max./Min. code length of Code-39.

**Truncate leading/ending:** Refer to Truncate leading/ending of UPCA.

**Code Id setting:** Refer to Code ID setting of UPCA. **Insertion group selection:** Refer to Insertion group

selection of UPCA.

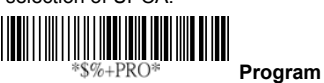

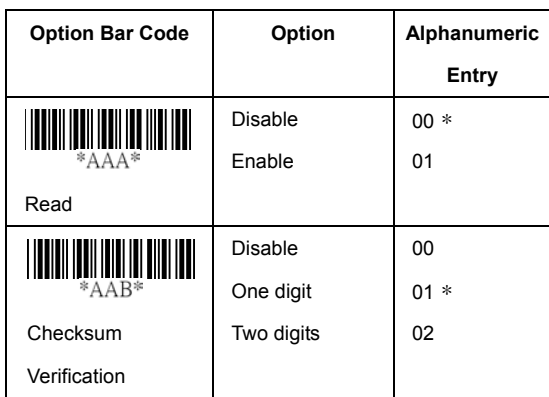

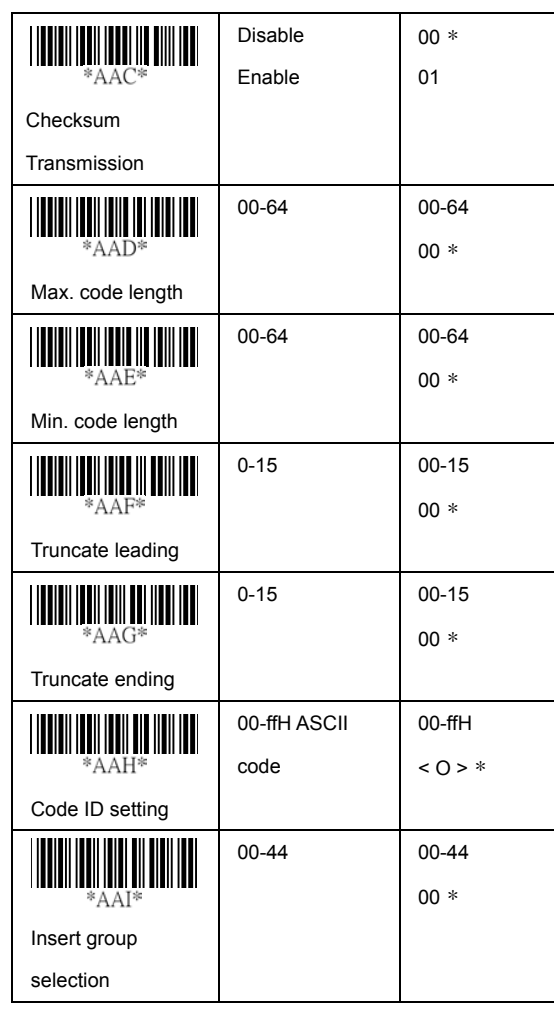

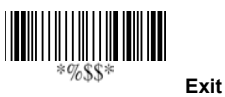

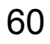

### **MSI/plessey**

**Read:** Format

Data Digits (Variable) (Optional) (Optional) Checksum1 Checksum2

**Checksum Verification:** The MSI/Plessey has one or two optional checksum digits. The checksum is presented 3 kinds of method Mod10, Mod10/10 and Mod 11/10. The checksum1 and checksum2 will be calculated as the sum module 10 or 11 of the data digits.

**Checksum Transmission:** By setting Enable, checksum1 and checksum2 will be transmitted upon your selected checksum verification method.

**Max./Min. code length:** Refer to Max./Min. code length of Code-39.

**Truncate leading/ending:** Refer to Truncate leading/ending of UPCA.

**Code Id setting:** Refer to Code ID setting of UPCA. **Insertion group selection:** Refer to Insertion group selection of UPCA.

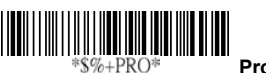

 **Program**

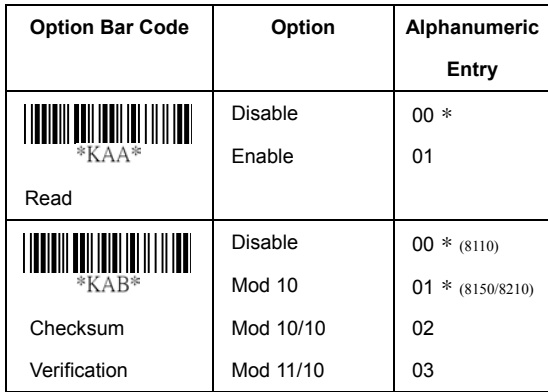

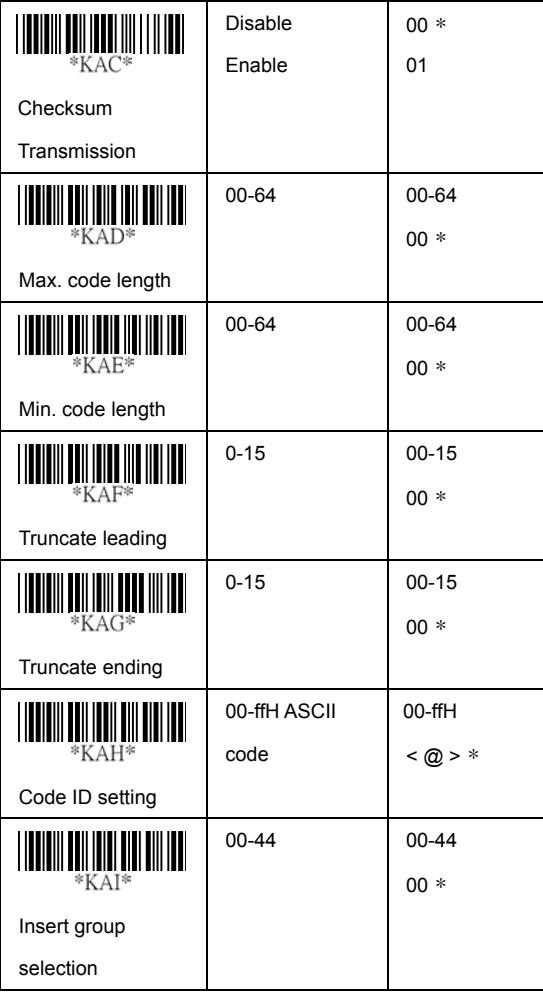

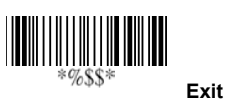

# **UK/plessey**

#### **Read:** Format

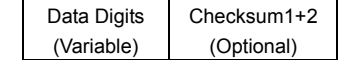

**Checksum Verification:** The UK/Plessey has one or two optional checksum digits. The checksum1 and checksum2 will be calculated as the sum module 10 or 11 of the data digits.

**Checksum Transmission:** By setting Enable, checksum will be transmitted.

**Max./Min. code length:** Refer to Max./Min. code length of Code-39.

**Truncate leading/ending:** Refer to Truncate leading/ending of UPCA.

**Code Id setting:** Refer to Code ID setting of UPCA.

**Insertion group selection:** Refer to Insertion group selection of UPCA.

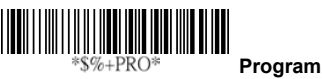

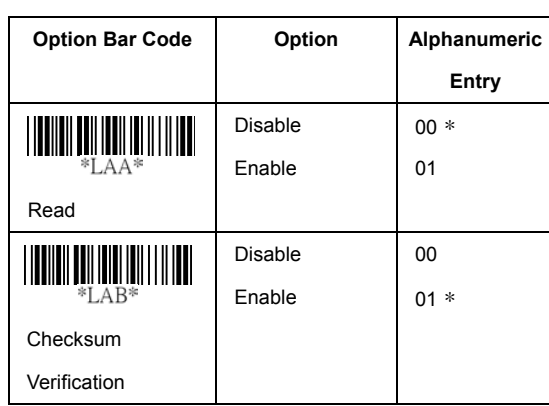

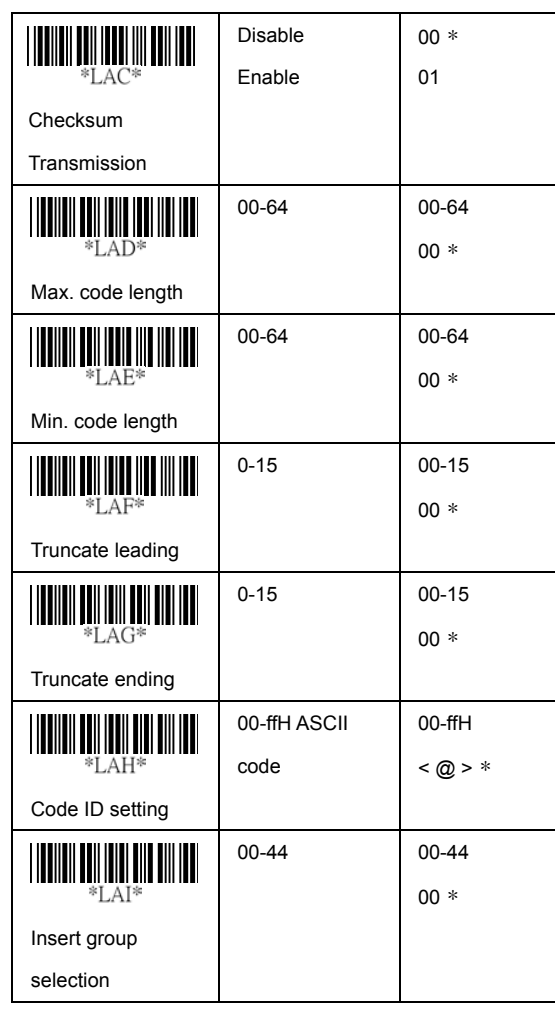

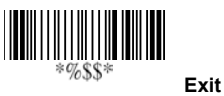

# **Telepen**

**Read:** IATA (International Air Transport Association).

**Checksum Verification:** The checksum is presented as the sum module 10 or 11 of the data digits.

**Checksum Transmission:** By setting Enable, checksum will be transmitted.

**Max./Min. code length:** Refer to Max./Min. code length of Code-39.

**Truncate leading/ending:** Refer to Truncate leading/ending of UPCA.

**Code Id setting:** Refer to Code ID setting of UPCA. **Insertion group selection:** Refer to Insertion group selection of UPCA.

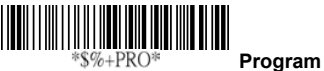

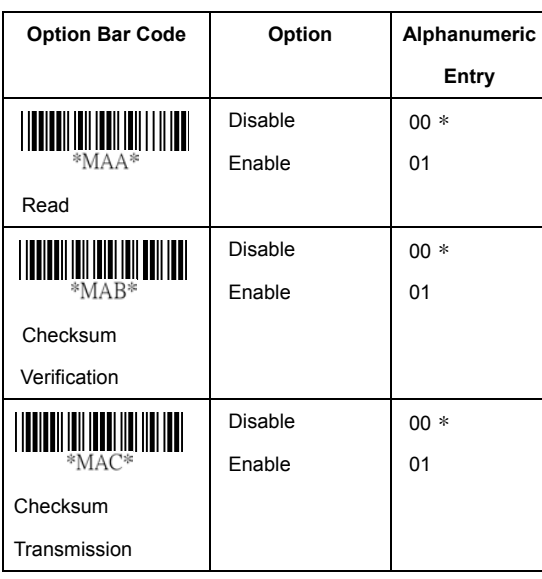

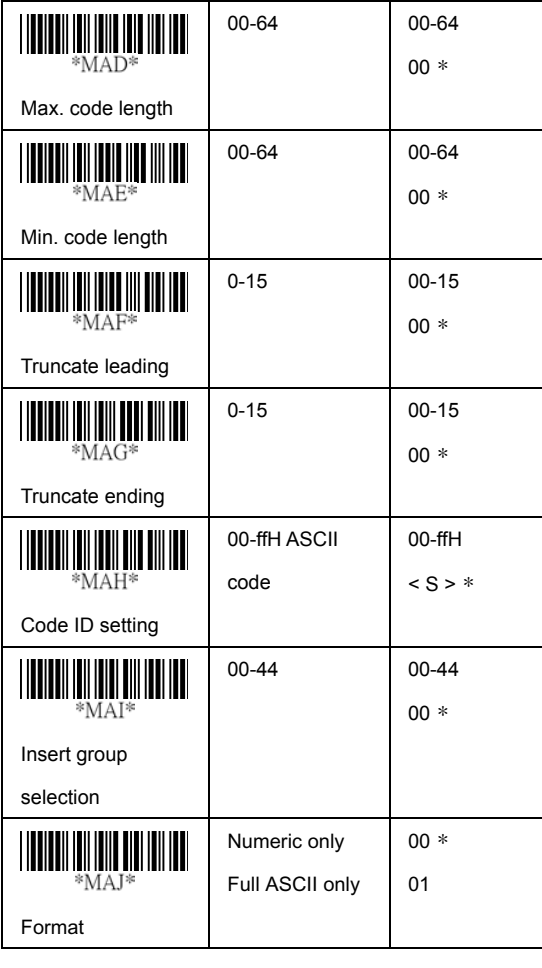

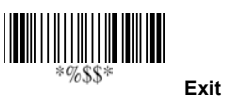

# **Standard 2 of 5**

**Read:** Format

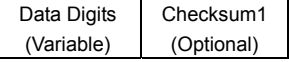

**Max./Min. code length:** Refer to Max./Min. code length of Code-39.

**Truncate leading/ending:** Refer to Truncate leading/ending of UPCA.

**Code Id setting:** Refer to Code ID setting of UPCA.

**Insertion group selection:** Refer to Insertion group selection of UPCA.

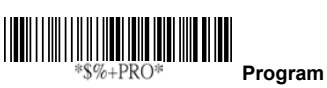

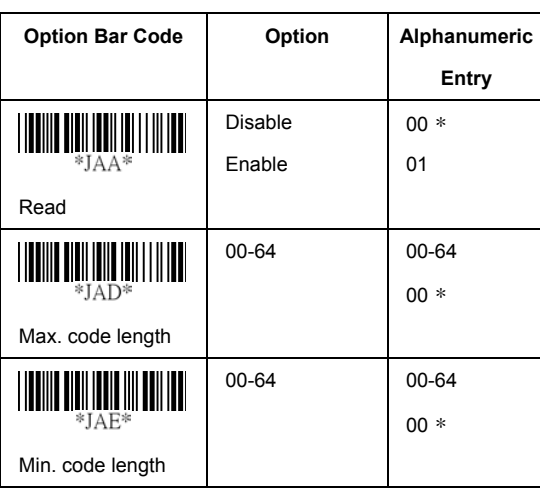

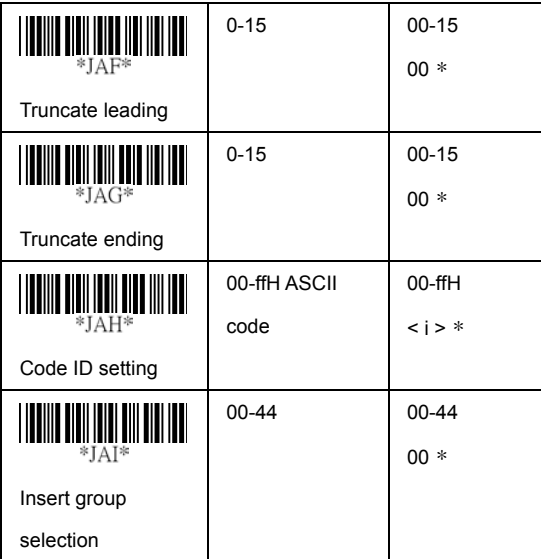

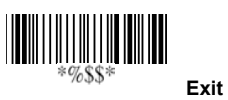

# **China Post**

**Read:** Format

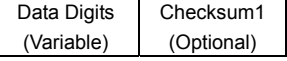

**Max./Min. code length:** Refer to Max./Min. code length of Code-39.

**Truncate leading/ending:** Refer to Truncate leading/ending of UPCA.

**Code Id setting:** Refer to Code ID setting of UPCA.

**Insertion group selection:** Refer to Insertion group selection of UPCA.

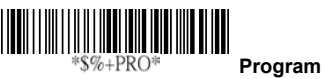

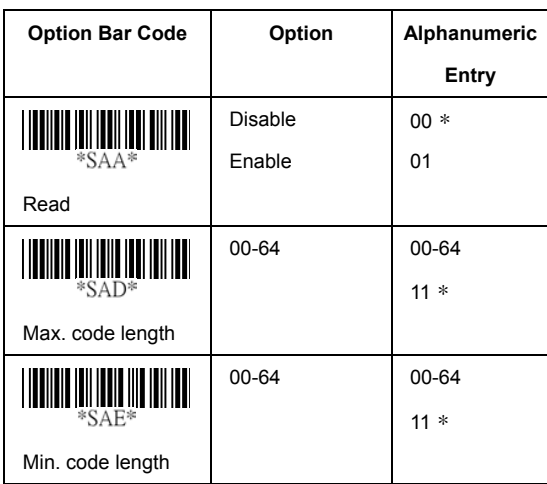

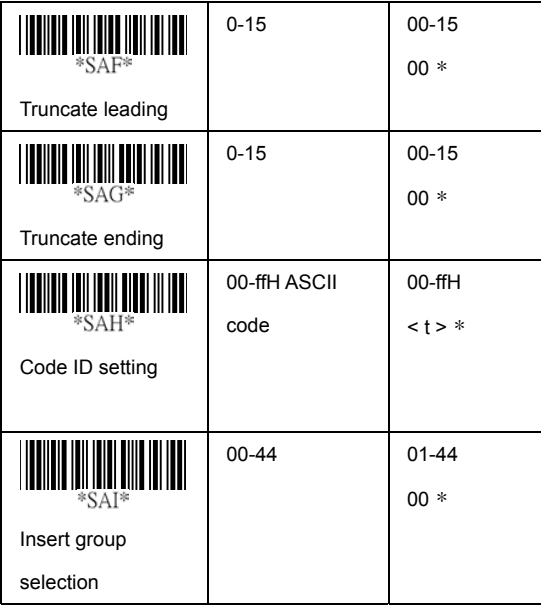

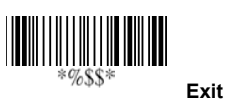

### **Italian Pharmacode**

**Read:** Format

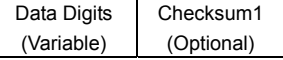

**Max./Min. code length:** Refer to Max./Min. code length of Code-39.

**Truncate leading/ending:** Refer to Truncate leading/ending of UPCA.

**Code Id setting:** Refer to Code ID setting of UPCA.

**Insertion group selection:** Refer to Insertion group selection of UPCA.

**Leading "A":** If this function is enabled, each prefix of data shall be A.

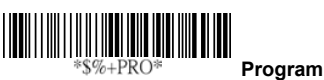

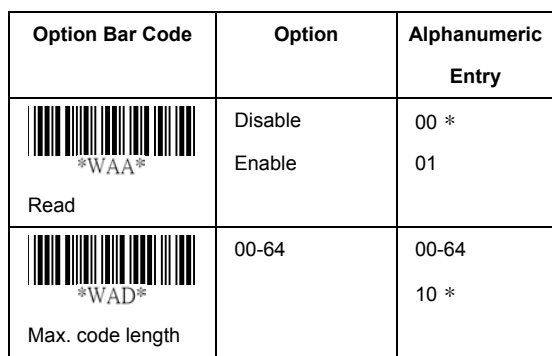

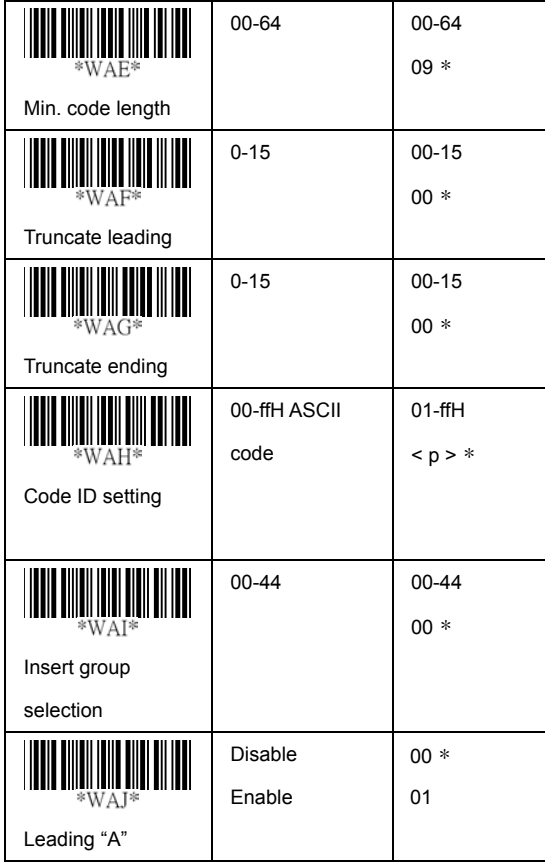

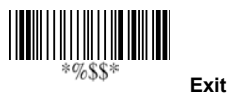
## **String setting**

**Prefix characters**: Up to 22 ASCII characters may be sent before data digits.

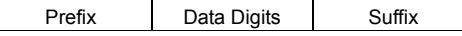

**Suffix characters:** Up to 22 ASCII characters may be sent after data digits.

**Preamble/ Postamble characters:** They are appended to the data automatically when each barcode is decoded. Example:

Add a prefix/suffix or preamble/postamble for all symbologies. In this example, you are sending a \$ symbol as a prefix for all symbologies.

Steps:

1) Scan Programming and Prefix characters setting barcode.

2) Use the ASCII code table to find the value of  $\frac{1}{2}$  -24.

3) Scan  $\overline{2}$  and  $\overline{4}$  from the barcode on the fold out back page.

4) Scan Finish from the barcode on the fold out page.

5) Scan Exit barcode.

Suffix characters

setting

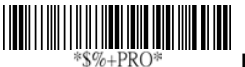

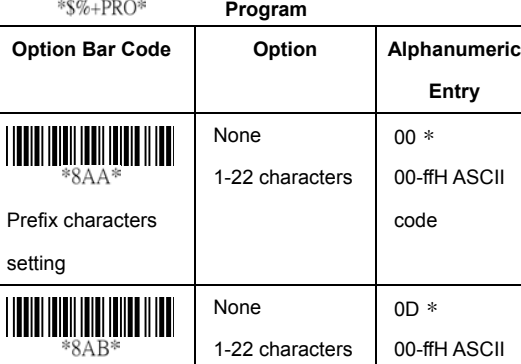

code

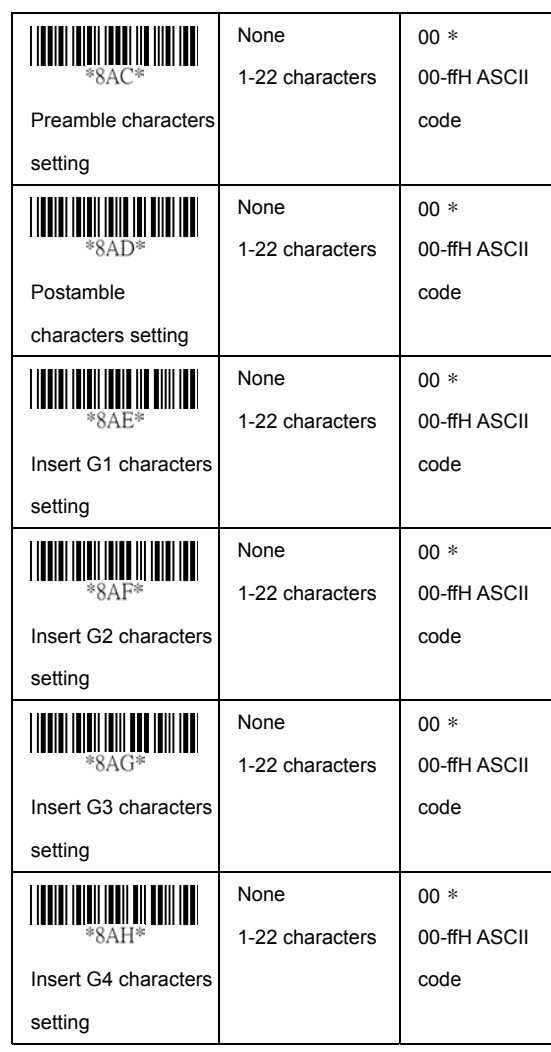

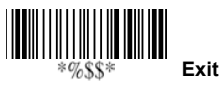

# **String setting**

**Insert G1/G2/G3/G4 character setting:** The scanner offer 4 positions and 4 characters to insert among the symbol. Example: Barcode "1 2 3 4 5 6".

Output- Barcode "1 2 A B 3 4 C D 5 6".

Steps:

- 1) Scan Programming and Insert G1 characters setting barcode.
- 2) Use the ASCII code table to find the value of  $A \rightarrow 41, B \rightarrow 42$ .
- 3) Scan  $\frac{4}{1}$  and  $\frac{4}{2}$  from the barcode on the fold out back page.
- 4) Scan Finish from the barcode on the fold out page.
- 5) Repeat the same procedure in **Insert G2 characters** setting.
- 6) Scan Exit barcode.
- 7) Insert data group 1-4 position. Please refer to Chapter-Transmission, page 65 and in specific barcode that you want to use.

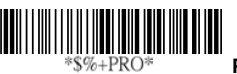

#### **Program**

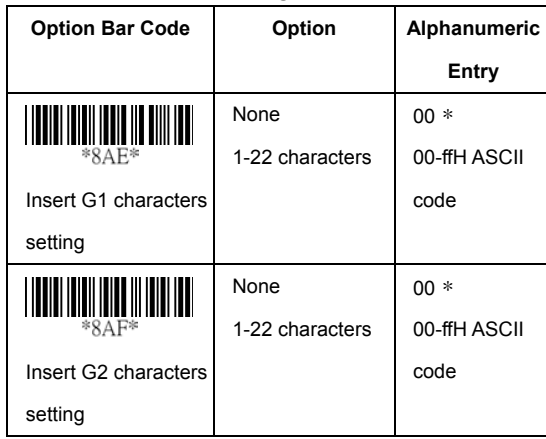

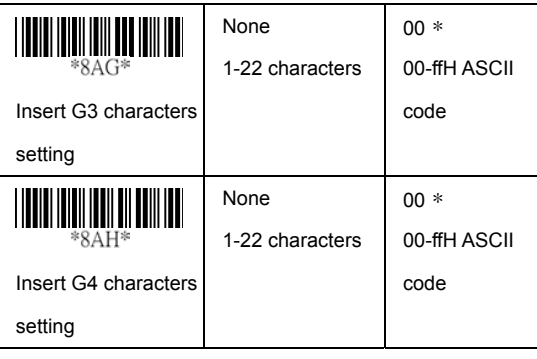

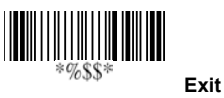

### **Transmission**

**Preamble transmission**: By setting **Enable**, Preamble will be appended before the data transmitted.

**Postamble transmission:** By setting Enable, Postamble will be appended after the data is transmitted.

**Insert data group 1-4 position:** The scanner offers 4 positions to insert among the symbol. The position default value is "00" to indicate no character insertion. Beside, make sure insertion positions are not greater than the symbols; otherwise the insertion data is not effective.

**Code ID position:** Upon your usage, the transmitting position of Code ID can be selected to place Before Code Data or After Code Data when it is transmitted.

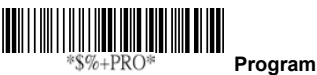

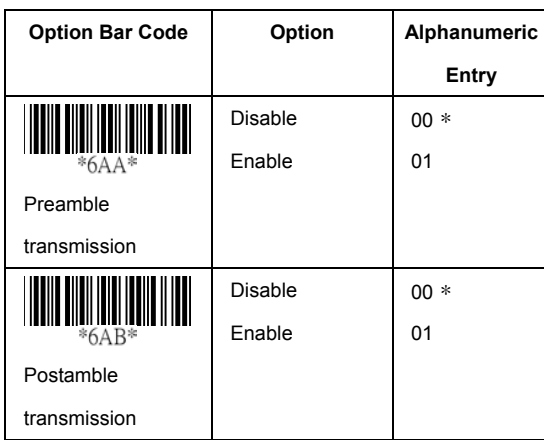

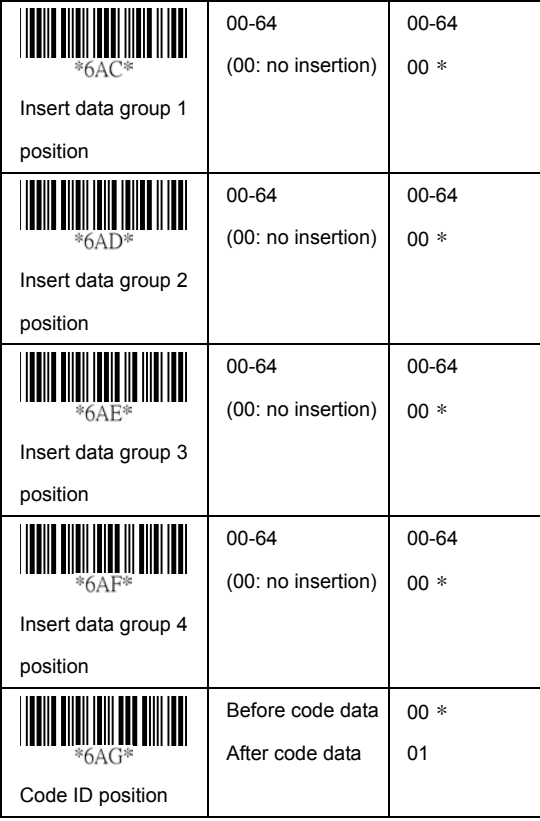

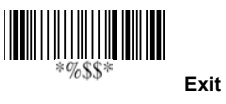

Download from Www.Somanuals.com. All Manuals Search And Download.

## **Transmission**

**Code ID transmission:** If your application is needed to transmit Code ID, you must set this to Proprietary ID or AIM ID.

**Code length transmission:** A number of data digits can be transmitted before the code data when Enable is selected. The total length of the barcode is the number of barcode data except Truncate Leading/Ending Digits. And the length is a number with two digits.

**Code name transmission:** This function is to show unknown barcode symbologies that include all readable symbologies of the scanner. When Enable is selected, Code Name will be transmitted before code data, you will know what kind of barcode symbology is.

**Case conversion:** Under the barcode, you can set the alphabet in either upper case or lower case.

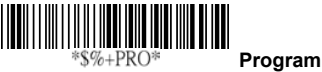

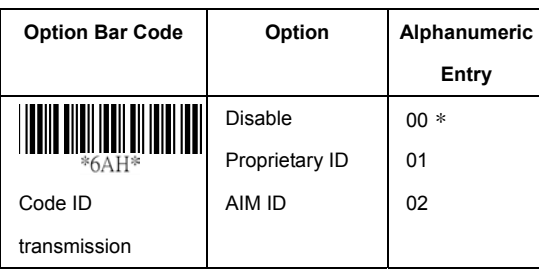

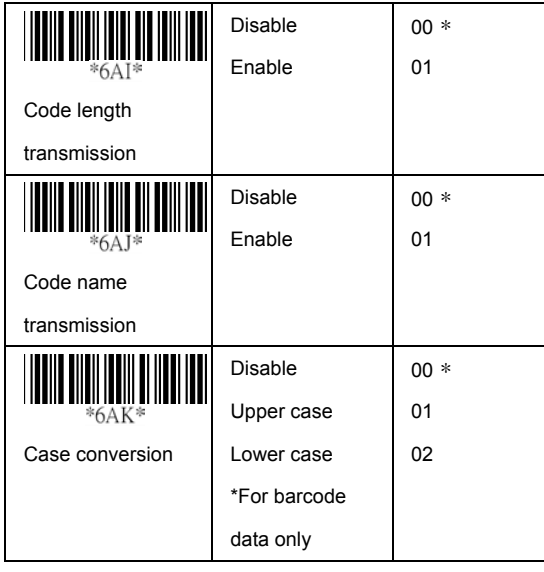

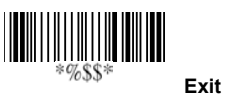

**Format of barcode data transmission:**

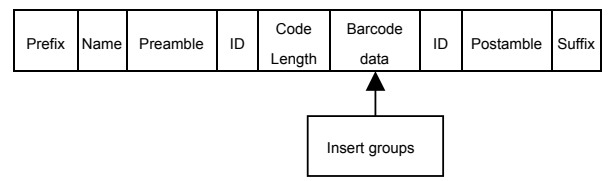

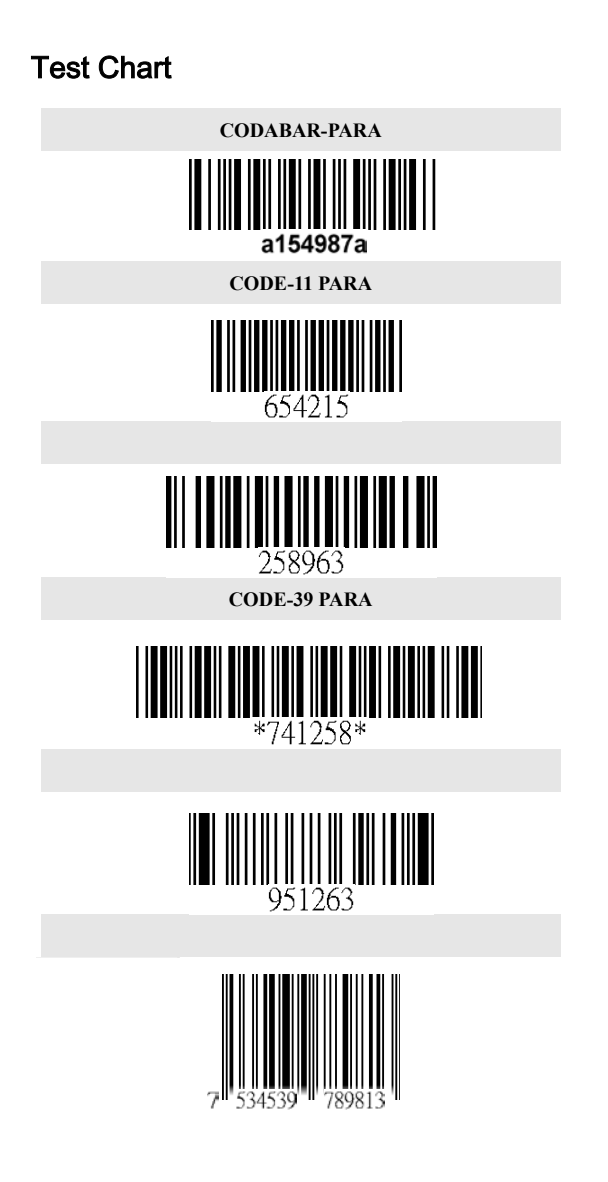

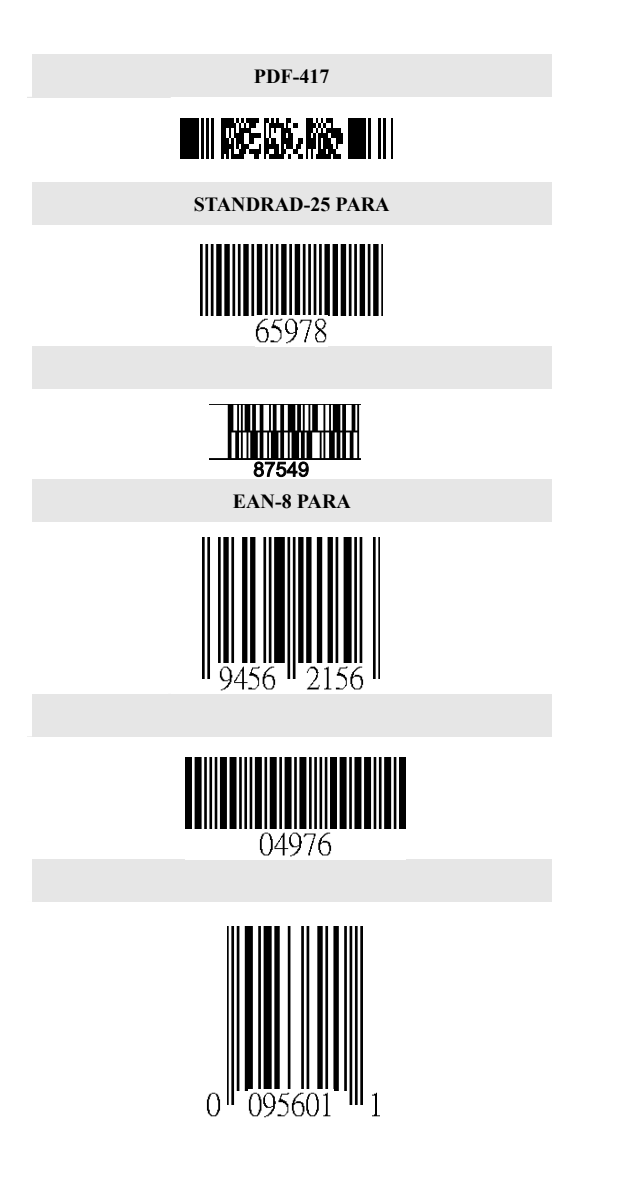

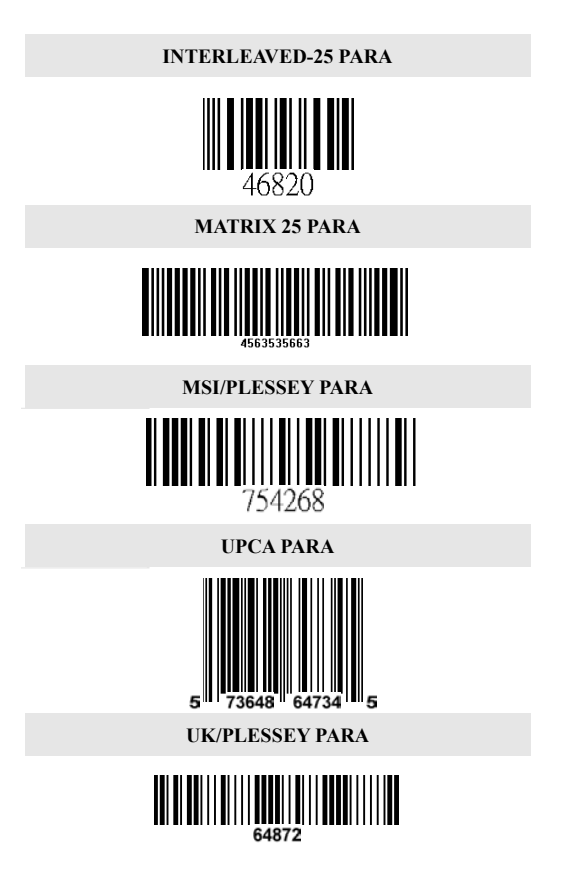

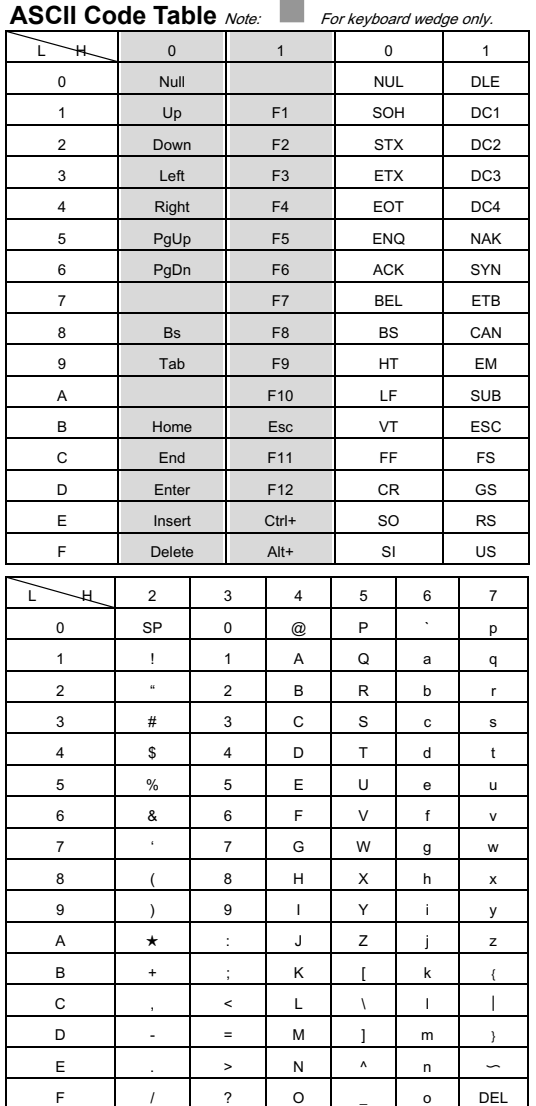

# **Parameter Setting List**

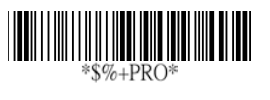

 **Program** 

#### 'BS

### **Barcode standard parameter setting list**

If you wish to display the current configuration of your LGZ7225, scanner over the host terminal/computer scan the Barcode standard parameter setting list bar code.

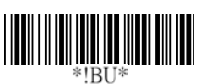

#### **Unique parameter list**

If you wish to display the unique parameter setting list, scan the unique parameter list bar code

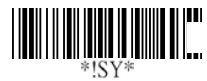

#### **System parameter setting list**

If you wish to display the product information and revision number for your LGZ7225 scanner over the host terminal/computer, scan the System parameter setting list bar code.

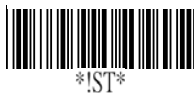

### **String setting list**

If you wish to display the string format list, scan the String setting list bar code.

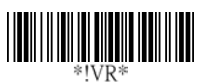

**Firmware version list** If you wish to display the firmware version, scan the Firmware version list.

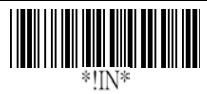

**WARNING: Default value initialization**

**Exit**

If you wish to return theLGZ 7225 to all the factory default settings, scan the Default value initialization bar code.

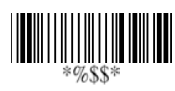

86

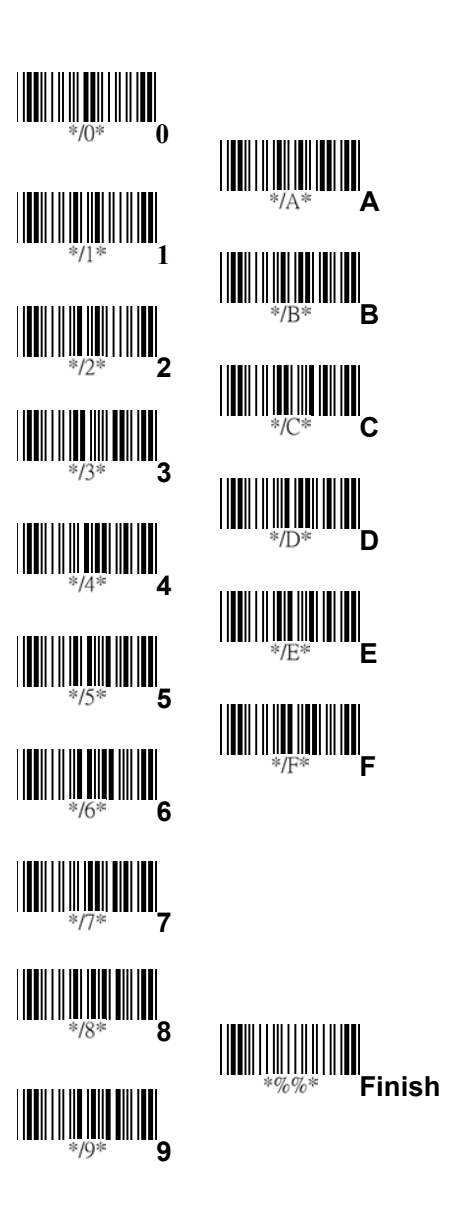

Free Manuals Download Website [http://myh66.com](http://myh66.com/) [http://usermanuals.us](http://usermanuals.us/) [http://www.somanuals.com](http://www.somanuals.com/) [http://www.4manuals.cc](http://www.4manuals.cc/) [http://www.manual-lib.com](http://www.manual-lib.com/) [http://www.404manual.com](http://www.404manual.com/) [http://www.luxmanual.com](http://www.luxmanual.com/) [http://aubethermostatmanual.com](http://aubethermostatmanual.com/) Golf course search by state [http://golfingnear.com](http://www.golfingnear.com/)

Email search by domain

[http://emailbydomain.com](http://emailbydomain.com/) Auto manuals search

[http://auto.somanuals.com](http://auto.somanuals.com/) TV manuals search

[http://tv.somanuals.com](http://tv.somanuals.com/)